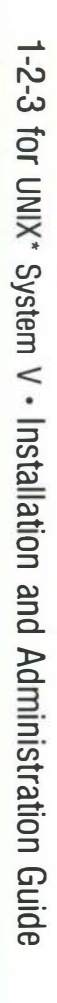

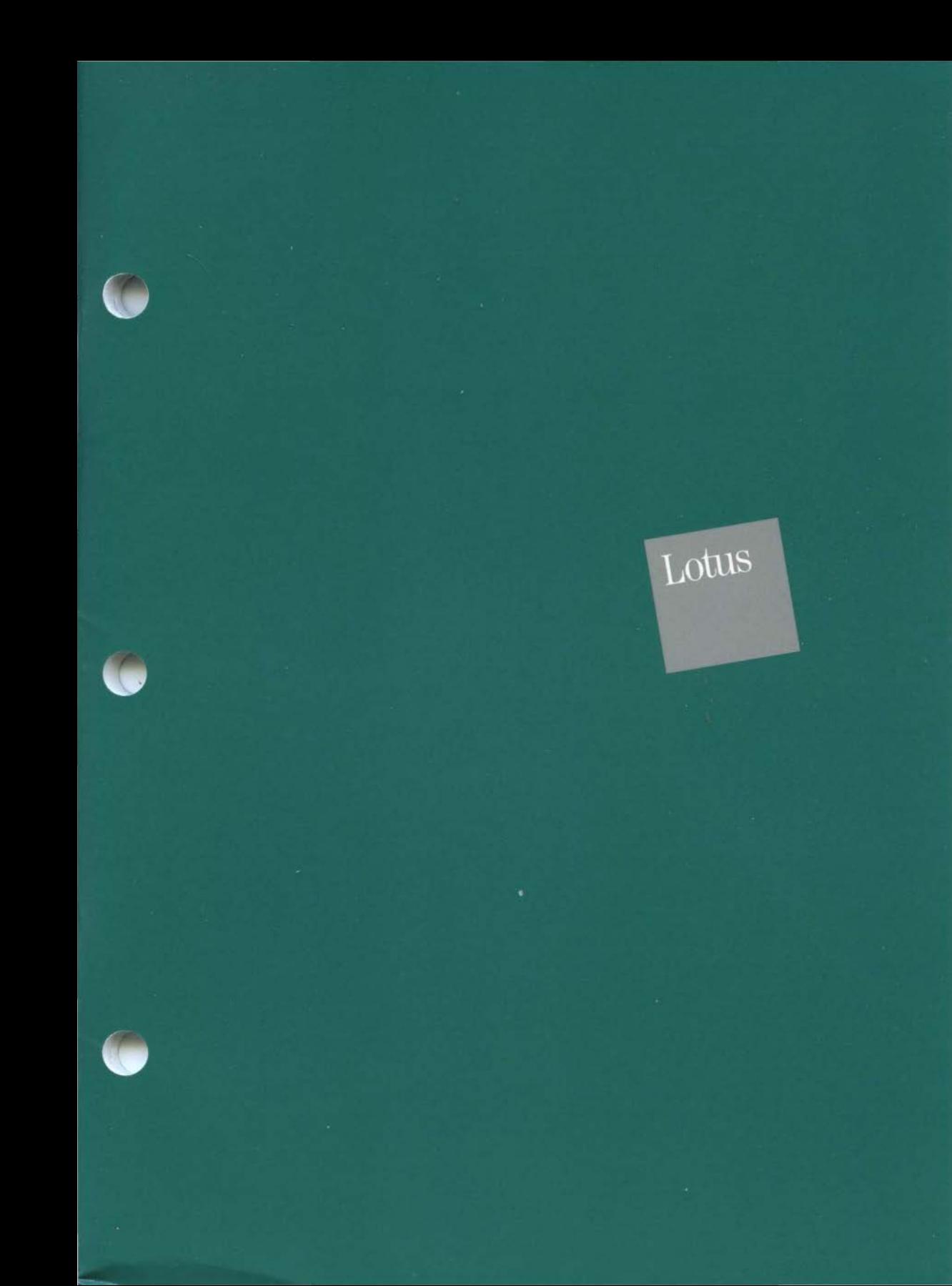

# Lotus 1-2-3 for UNIX SystemV

Installation and Administration Guide

### Copyright

Neither the documentation nor the media may be copied, photocopied, reproduced, translated or reduced to any electronic medium or machine-readable format except in the manner described in the documentation.

© Copyright 1990 Lotus Development Corporation 55 Cambridge Parkway Cambridge, MA 02142

All Rights reserved. First Edition Printed 1990. Printed in the United States.

Lotus, 1-2-3, 1-2-3 Networker, DIF, Freelance, Notes, Magellan, and Symphony are registered trademarks of Lotus Development Corporation. 1-2-3/M is a trademark of Lotus Development Corporation. UNIX and Open Look are registered trademarks of American Telephone and Telegraph Company. SCO is a trademark of Santa Cruz Operation, Inc. ALL-IN-1, CDA, DDIF, DEC, DECalc, DECalc Plus, DECchart, DECdecision, DECnet, DECnet-DOS, DECwindows, DECwrite, DTIF, EDT, EVE, LN03, ReGIS, VAX, VAXstation, VMS, VT, and Ultrix are trademarks of Digital Equipment Corporation. Interleaf is a registered trademark of Interleaf, Inc. dBase III is a registered trademark of Ashton-Tate. PostScript is a registered trademark of Adobe Systems, Inc. Apple, Macintosh, and LaserWriter are registered trademarks of Apple Computer, Inc. HP, LaserJet, DeskJet, and PaintJet are registered trademarks of Hewlett Packard Company. FrameMaker is a registered trademark and Frame is a trademark of Frame Technology Corporation. IBM and OS/2 are registered trademarks of International Business Machines Corporation. Microsoft, MS-DOS, and Xenix are registered trademarks of Microsoft Corporation. WordPerfect is a registered trademark of WordPerfect Corporation. PageMaker is a registered trademark of Aldus Corporation.

# Conienis

# Installation and Administration Guide

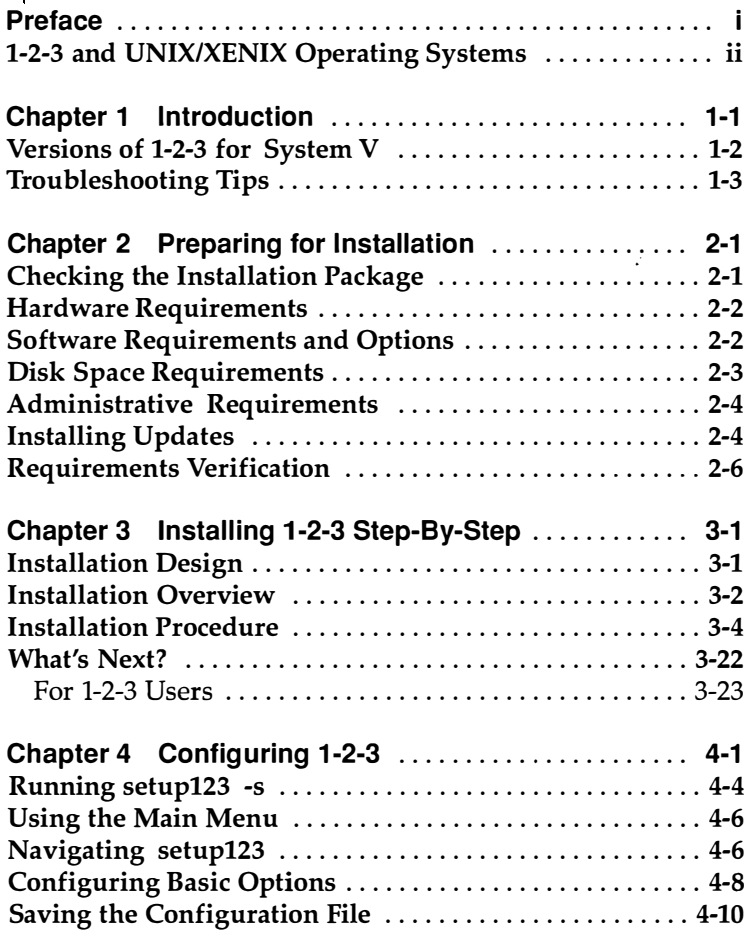

 $\mathcal{L}^{\text{max}}_{\text{max}}$  and  $\mathcal{L}^{\text{max}}_{\text{max}}$ 

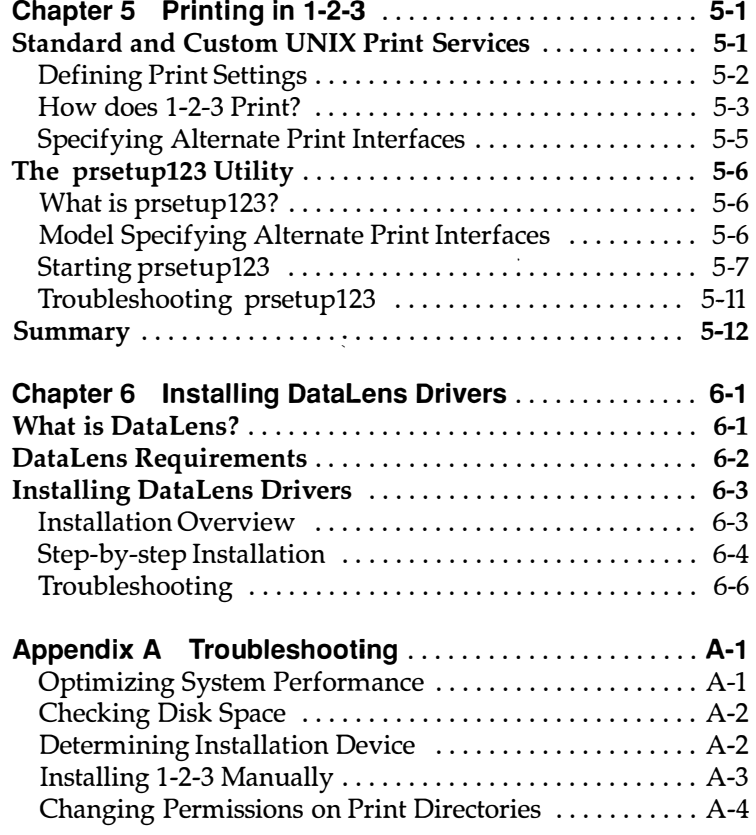

# Preface

The 1-2-3 for System V Installation and Administration Guide explains how to install Lotus 1-2-3 for System V on a UNIX/XENIX system and how to make it available to users. This guide contains the following chapters:

• Chapter 1 "Introduction"

Provides information on the different versions of 1-2-3 for System V and tips on using this manual.

• Chapter 2 "Preparing for Installation"

Explains hardware, software, and operating system requirements for installing 1-2-3 for System V.

• Chapter 3 "Installing 1-2-3: Step-By-Step"

Details the 1-2-3 installation procedure and explains options that you need to consider as you install the product.

• Chapter 4 "Configuring 1-2-3"

Explains how to use the Lotus setup123 utility to select printers, graphics drivers, and default program options for users on a system.

, • Chapter 5 "Printing in 1 -2-3"

Explains how to customize the way 1-2-3 prints files nad how to use the Lotus prsetup123 utility to create and install printer-interface files.

• Chapter 6 "Installing DataLens Drivers"

Explains how to install drivers that let you access external database files from within 1-2-3.

• Appendix A "Troubleshooting"

Provides additional hints on configuring your UNIX/XENIX system for optimal performance.

 $\overline{O}$  NOTE  $\overline{O}$  The instructions provided in this manual will help you complete tasks necessary for the installation or administration of 1-2-3. If you are new to system administration, however, you may want to keep your UNIX/XENIX documentation nearby for reference.

# 1-2-3 and UNIX/XENIX Operating Systems

Lotus  $1$ -2-3 for System V is designed to operate on Intel 80386 PCs running versions of the UNIX/XENIX System V operating systems. Specifically, Lotus certifies that 1-2-3 for System V will run on the following UNIX/XENIX operating systems:

- Santa Cruz Operations System V/386 3.2.0
- Santa Cruz Operations XENIX System V 2.3

These versions of the UNIX/XENIX System V operating systems differ in some of their administrative, display, and networking options, but share a common architecture so that the same executable program runs on each version of the operating system. Your copy of 1-2-3 for System V contains one set of executable programs and drivers that works on all of these System V implementations.

The 1-2-3 for System V Installation and Administration Guide focuses primarily on procedures and configurations shared by these versions of UNIX/XENIX System V. Where different utilities or services on one operating system version prevent the general procedure from working properly, the variant procedure is differentiated with one of the following notes:

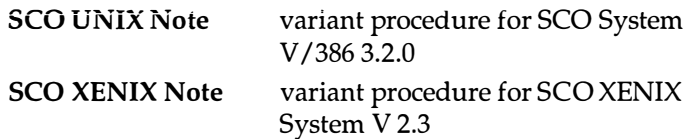

The following documents may be useful depending upon the type of UNIX/XENIX System V operating system you are using. Note that you usually do not need to refer to this supporting documentation. Most system administrators can install and set up 1-2-3 for System V by following the directions in this manual.

### • SCO System V/386 System Administrator's Reference Provides instructions on using SCO UNIX to install and administer software and hardware svstems and networks.

- SCO System V/386 User's Reference Contains information on using UNIX commands, miscellaneous features, and file formats.
- SCO System V/386 Tutorial Contains information on logging on and off, using the *vi* and ed editors, and using common UNIX commands.
- SCO System V/386 Operating System User's Guide Contains an overview of tasks that users routinely perform and provides information on mounting DOS file systems.
- SCO System V/386 Operating System System Administrator's Guide Contains networking commands and sections on printing, configuration files, and performance tools.
- SCO XENIX System V Operating System User's Reference Contains information on using XENIX commands, miscellaneous features, and file formats.
- SCO XENIX System V Operating System User's Guide Contains an overview of tasks that users routinely perform.
- SCO XENIX System V Operating System Installation and Maintenance

Contains information on how to install and maintain system software.

• SCO XENIX Tutorial Contains information on logging on and off, using the system editors, and using common XENIX commands.  $\label{eq:2.1} \frac{1}{2} \sum_{i=1}^n \frac{1}{2} \sum_{j=1}^n \frac{1}{2} \sum_{j=1}^n \frac{1}{2} \sum_{j=1}^n \frac{1}{2} \sum_{j=1}^n \frac{1}{2} \sum_{j=1}^n \frac{1}{2} \sum_{j=1}^n \frac{1}{2} \sum_{j=1}^n \frac{1}{2} \sum_{j=1}^n \frac{1}{2} \sum_{j=1}^n \frac{1}{2} \sum_{j=1}^n \frac{1}{2} \sum_{j=1}^n \frac{1}{2} \sum_{j=1}^n \frac{$  $\label{eq:2.1} \mathcal{L}(\mathcal{L}(\mathcal{L})) = \mathcal{L}(\mathcal{L}(\mathcal{L})) = \mathcal{L}(\mathcal{L}(\mathcal{L}))$  $\downarrow$  $\mathsf I$  $\downarrow$  $\overline{1}$  $\label{eq:2.1} \mathcal{L}_{\mathcal{A}}(x) = \mathcal{L}_{\mathcal{A}}(x) \mathcal{L}_{\mathcal{A}}(x) + \mathcal{L}_{\mathcal{A}}(x) \mathcal{L}_{\mathcal{A}}(x)$  $\mathsf I$  $\downarrow$  $\vdash$  $\perp$  $\vdash$ I  $\downarrow$  $\, \vert \,$ 

 $\mathsf I$ 

 $\mathcal{L}^{(1)}$  .

# Chapter 1 �ntroo1uction

This guide explains how to install and configure Lotus 1-2-3 for System V and how to make it accessible to other users on a system. It covers the following:

- Installation: transferring the Lotus system files from diskettes into a base directory on your hard disk
- Configuration: specifying how and with what devices 1-2-3 for System V operates

To install the 1-2-3 for System V software from your diskettes to your hard disk, you run the custom installation utility. The custom utility extracts the 1-2-3 installation files that contain the installation procedure (or "script") from the diskette. The installation script makes installing 1-2-3 easy to follow. The installation procedure is almost identical for single-user or multiuser systems. If you have installed other applications software on your system, the procedure outlined in these pages will be familiar. If this is your first experience installing software on a System V system, you may want to have your System V documentation available for further explanations of installation utilities and options.

This guide assumes that you are familiar with your system, a text editor, and with the operating characteristics of your UNIX/XENIX System V system.

For a more detailed overview of 1-2-3 for System V and for instructions on using 1-2-3 in the System V environment, see Introducing 1-2-3 for System V included in the 1-2-3 user documentation set (Volume 1).

# Versions of 1-2-3 for System V

1-2-3 for System V runs on the following UNIX/XENIX operating systems:

- Santa Cruz Operations (SCO) UNIX System V/386, version 3.2.0
- Santa Cruz Operations (SCO) XENIX System V, version 2.3

For each UNIX/XENIX system, there are three Editions of 1-2-3 for System V. Read the descriptions below and make sure that you have the correct Edition for your needs. Lotus distributes 1-2-3 for System V in three Editions differentiated by licensing and documentation:

- **Single-user Edition:** This version provides the software on 5.25" or 3.5" diskettes for a single-user system. It includes one license and one complete set of documentation, which includes one user set and one system administration set. Use this Edition on an individual system at sites where only one user needs to use 1 -2-3 at one time.
- Multi-user Edition: This version provides the software on 5.25" or 3.5" diskettes for a multiuser system. It includes a license for ten users and one complete set of documentation, which includes one user set and one system administration set. Use this Edition on a system at sites where up to ten users need to use 1-2-3 at the same time.
- Documentation Edition: This version provides one set of user documentation. This version is not installable and does not include the distribution media or the Installation and Administration Guide that you are now reading.

Although the installation procedure is designed to be easy to follow, problems can sometimes arise. In these cases, the system displays a message on the screen describing the problem. If you have a problem understanding the message or you are in doubt about how to handle the problem, read the accompanying documentation, access the online manual pages (UNIX), or use the Help command (XENIX) for more information. Also, check your operating system manuals for information.

If you run into difficulties that are not covered in Chapter 3 "Installing 1-2-3" or in Chapter 4 "Configuring 1-2-3," then determine whether the problem is with the 1-2-3 software or with the operation of your UNIX/XENIX system. Also, read Appendix A "Troubleshooting" for more information. Contact the appropriate sales representative or service provider.

 $\mathfrak l$  $\mathsf I$  $\mathsf I$  $\pmb{\downarrow}$  $\downarrow$  $\pmb{\downarrow}$  $\,$   $\,$  $\overline{1}$  $\overline{1}$ Į

I

L

 $\mathcal{A}^{(1)}$ 

 $\hat{\boldsymbol{\epsilon}}$ 

# Chapter 2 Preparing for Installation

If you want to use 1-2-3 for System V, you can install either the Multi-user Edition or the Single-user Edition. Use the Multi-user Edition if you want multiple 1-2-3 users at your site. Only the Multi-user Edition allows multiple users on a system to access the same 1-2-3 system files at the same time. Use the Single-user Edition when only one user needs to use 1 -2-3 at one time.

Before installing the software, complete these tasks:

- Check the installation package for the required media and documentation. (See the following checklist.)
- Make sure your system meets the system requirements before you install the 1-2-3 software. (See the following sections "Hardware Requirements" and "Software Requirements" for more information.)

# **Checking the Installation Package**

If you are reading this manual, you have opened your installation package. Your package contains these items:

- 1-2-3 Installation and Administration Guide (this manual)
- Release media (six 5.25" or five 3.5" diskettes)
- Release Notes
- One set of user documentation (Volume 1 and Volume 2)

If you have these items, you can install this software on an appropriate system. If you are missing any part of the installation package, contact your sales representative.

# Hardware Requirements

To make sure 1-2-3 can operate on your system after installation, your system must meet some basic system requirements explained below.

- Architecture: Your system must have an Intel 80386 processor. 1-2-3 for System V will not operate on Intel 80286 or 80486 systems. You can also add an optional 80387 floating-point coprocessor to your system. The coprocessor enhances the overall performance of 1-2-3.
- **Memory**: The user system running 1-2-3 must have at least 4 megabytes of internal memory. Note that performance improves considerably if your system has 8 to 10 megabytes of memory. See the table in the "Disk Space Requirements" section for optimizing system performance.
- Removable media: Your system must have either a 5.25" or 3.5" high-density disk drive.

# Software Requirements and Options

1-2-3 for System V is closely integrated with the services and utilities provided by UNIX/XENIX System V. To ensure that 1-2-3 can fully perform on your system, the following software must be installed prior to installing 1-2-3:

- Operating systems: SCO UNIX System V/386, version 3.2.0 or SCO XENIX System V, version 2.3.
- Operating system patches: Operating system "patches" are short programs or updated versions of files that correct a problem in the operating system. 1-2-3 does not run properly if the needed patches are not installed. Check the section "Requirements Verification" at the end of this chapter for the necessary patches.

You need to check the available disk space for 1-2-3 files before you begin to install 1-2-3. When you install 1-2-3, the installation procedure checks for free disk space on all partitions. If you do not have enough free disk space, the installation procedure is terminated. You must reserve the following amount of disk space for 1-2-3 files when you are installing or running:

- During installation, the Multi-user and the Single-user Editions (with Datalens files) each require 20,000 blocks (10MB) of disk space. Without Datalens files, each Edition requires 13,000 blocks (6.5MB) of disk space during installation.
- After installation, the Multi-user and the Single-user Editions with DataLens files each use 15,000 blocks (7.5MB). Without Datalens files, each Edition uses 10,000 blocks (5MB) of disk space after installation.

The 1-2-3 install script uses the /usr/lotus directory as the default destination for the 1-2-3 files. During the installation procedure, you can select another destination directory. If you do not have sufficient space in the destination directory, you need to delete some files before beginning the installation procedure described in Chapter 3.

If you are installing the Single-user or the Multi-user Edition, be aware that you need additional disk space for each user's worksheet files. For more information on estimating user disk space, see your operating system manual.

If you are unsure whether you have sufficient space for storing 1-2-3, see Appendix A "Troubleshooting" for more information. To optimize your system's performance, also see Appendix A "Troubleshooting" for more information.

# Adm inistrative Requirements

To install 1-2-3 correctly, you must consider the following requirements pertaining to user and directory privileges.

- **Root privileges:** You must log in as root or su to root to install 1-2-3.
- Destination directory permissions: By default, the install script copies 1-2-3 files to a new directory under /usr/lotus. You can specify an alternate directory for the 1-2-3 files. On UNIX systems, the install script can create multiple levels of directories if the specified directory does not exist.

On XENIX systems, the install script can create one directory level during installation, for example, **/sales**. If you want to install 1-2-3 in a subdirectory, for example, /usr/work/sales, you must create the additional directories (/usr/work) and set write permissions to them before you begin the installation procedure on a XENIX system.

# Installing Updates

If you have not installed a previous version of 1-2-3, go to the next section "Requirements Verification" and continue reading.

If you installed an earlier version of 1-2-3 on your system and specify that the new version of 1-2-3 be installed in the same directory, the installation procedure detects that an earlier version exists. You can overwrite the earlier version during the installation procedure with the exception of the language files and the two configuration files (.1123set and .1123cnf). You create the .1123set and .1123cnf files after installing 1-2-3 on your system. These files are not installed when you install 1 -2-3.

The language files determine the language that 1-2-3 displays in menus, error messages, prompts, and Help screens. Since previously installed language files are not overwritten during installation, you can install the same version of 1-2-3 for System V with a new language and also keep the original

language files. You can then switch to a different language by running the setup123 utility. The language files are installed in the <dest>/lotus/123. v10 directory.

 $NOTE$  Throughout the rest of this guide, the abbreviation <dest> refers to the destination directory that you specify during the installation procedure. The default destination directory is /usr.

Lotus recommends that you manually delete previous version of 1-2-3 prior to installing the new version. To do this, you must delete all the files installed in the lotus tree and several files in different directories. On a XENIX system, you need to delete files in two additional directories.

Before you delete the 1-2-3 files in the lotus tree, make sure that your data files are in a different directory. You may want to move your data files to a new directory under /usr called /usr/data. If you use the remove command and your data files are located in the lotus tree, you delete all the 1-2-3 files including your data files.

To manually delete the 123 file in the /etc/perms directory, all the files in the  $\lambda$  lotus tree, the installation files in the /usr/trnp directory, and the . 1123cnf and .1123set files, do the following:

- 1. Log in as root or su to root.
- 2. Type the following at the shell prompt to remove the 123 file:
	- # rrn /etc/perrns/123
- 3. Type the following at the shell prompt to find and delete all copies of the file created by the **setup123** utility:

# find / -type f -name .1123set -exec rm -f {} \;

All the copies of the . 1123set files are found and deleted.

4. Type the following at the shell prompt to move to the parent directory of the lotus tree:

# cd /<dest>

If you installed 1-2-3 in the default destination directory <dest>, change to the /usr directory. The destination directory may be different on your system depending on where you previously installed 1-2-3.

- 5. Type the following at the shell prompt to delete all the 1-2-3 files (recursively) in the lotus tree (including the language files):
	- # rm -rf lotus
- 6. Type the following at the shell prompt to delete all the 1 -2-3 installation files:

```
# rm -rf /usr/tmp/lotus install
```
- 7. [XENIX] Type the following at the shell prompt to remove the help files:
	- # cd /usr/lib/help
	- # rm lotus123 keyedit setup123 inst d1
- NOTE | Be careful how and where you use the  $-rf$  option with the remove command. It deletes files and directories even if they are read-only.

# **Requirements Verification**

This section describes procedures to verify the following requirements and options for 1 -2-3:

- Available operating system utilities
- System and login names
- Operating system version
- SCO UNIX Operating System Patch

### Checking for Operating System Utilities

Before you can install 1-2-3, you must install the complete Run Time System (RTS) on UNIX/XENIX systems as a minimum operating system. The XENIX system also requires the TERMINFO extended utility before you begin to install 1 -2-3. For more information on installing **TERMINFO** on your XENIX system, see your XENIX documentation.

# Verifying System and Login Names

During the 1-2-3 installation procedure, you are asked to confirm or enter the following information:

- the name for the system (both Editions, but only on a UNIX system)
- the user's name (both systems, but only for Single-user Edition)
- the company name (both Editions and on both systems)

System administrators enter the name of the company where they work, for example, the ABCDE Corporation, during the installation procedure. This name is user-defined. The login name and the company name are saved and are displayed on the startup screen each time you run 1-2-3.

You can also check for the system and user names before beginning to install 1-2-3. The install script automatically retrieves the system name. You confirm the default name for your system during the installation procedure. If you want to view the name for the system, type uname at the shell prompt.

If you are a system administrator installing the Single-user Edition of 1-2-3, you may want to check a user's login name before you begin the installation procedure. To view a list of the login names for users on your system, enter the following at the shell prompt:

### # cat /etc/password

The contents of the password file including the login names for users are displayed. Note the login name for the user who will run 1-2-3. Refer to the "Installation Procedure" section in Chapter 3 for more information.

### Verifying Your Operating System Version

The version of UNIX/XENIX System V that is running on your system is displayed on your screen when you log in to the system.

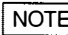

NOTE  $\vert$  If you want to allow non-root users to do graphics or terminal switching on a system running SCO UNIX System V/386 version 3.2.0, you need to apply a patch to the operating system. Call Santa Cruz Operations (SCO) Customer Support for information on the SCO UNIX 900305 operating system patch.

# Installing SCO Operating System Patch for UNIX 3.2.0

You need to install the SCO UNIX 900305 operating system patch before installing 1-2-3 for System V when you are running Santa Cruz Operations UNIX System V/386 version 3.2.0 if you want to use the following on your system:

- Graphics
- Terminal switching

Apply this patch before you install either the Single-user or Multi-user Edition of 1-2-3 for System V on a SCO UNIX system.

See the operating system manual for instructions on installing a patch or call SCO Customer Support for more information.

# **Chapter 3** Installing 1-2-3 Step-By-Step

To install 1-2-3, follow the step-by-step procedure outlined in this chapter. Make sure that you read Chapter 2 for preinstallation considerations.

 $NOTE$  You can halt the installation at any time by typing CTRL-C or whatever key combination you have defined to be your software interrupt (SIGINT). After pressing CTRL-C, the installation is aborted and you return to the custom utility (UNIX) or the shell prompt (XENIX). If you use this option, you must begin the installation procedure again.

# **Installation Design**

The Lotus 1-2-3 installation procedure is mostly automatic. The install script describes the options that you can select. If you accept the default suggestions, 1-2-3 for System V is installed as follows:

• 1-2-3 program directories are installed under the following directory:

/usr/lotus UNIX/XENIX System V

(You can specify an alternate directory during installation.)

• Manual pages are installed in the following default directories:

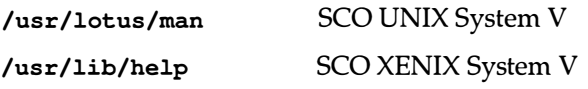

• If you selected the alternate directory during the installation procedure, the manual pages are installed in the following directory (by default):

### /usr /man SCO UNIX System V

On a UNIX system, enter man 123 at the shell prompt to access the 1-2-3 manual pages. On a XENIX system, enter help lotus123 to access the 1-2-3 manual pages. Read the SCO documentation for more information on the man command and setting the MANPATH variable for an alternate directory.

- Most files from a previous installation of 1-2-3 are overwritten. See Chapter 2 "Installing Updates" for more information about deleting files before reinstalling. (You can also quit the installation to archive old files or install the new version in another directory.)
- At the end of the installation procedure for the Multi-user Edition, you are prompted whether you want to run the setup123 configuration utility with the system default  $(-s)$ option.

If you are familiar with installing software on your system, you can run the custom installation utility, insert 1-2-3 disks when prompted, and follow the instructions displayed on the screen.

If you are not familiar with installing application software, use the detailed procedures described in the section "Installation Procedure."

# Installation Overview

Before you proceed with a first-time installation, it is useful to review the principal steps and options that make up the installation procedure. The procedure itself should require approximately 15-30 minutes.

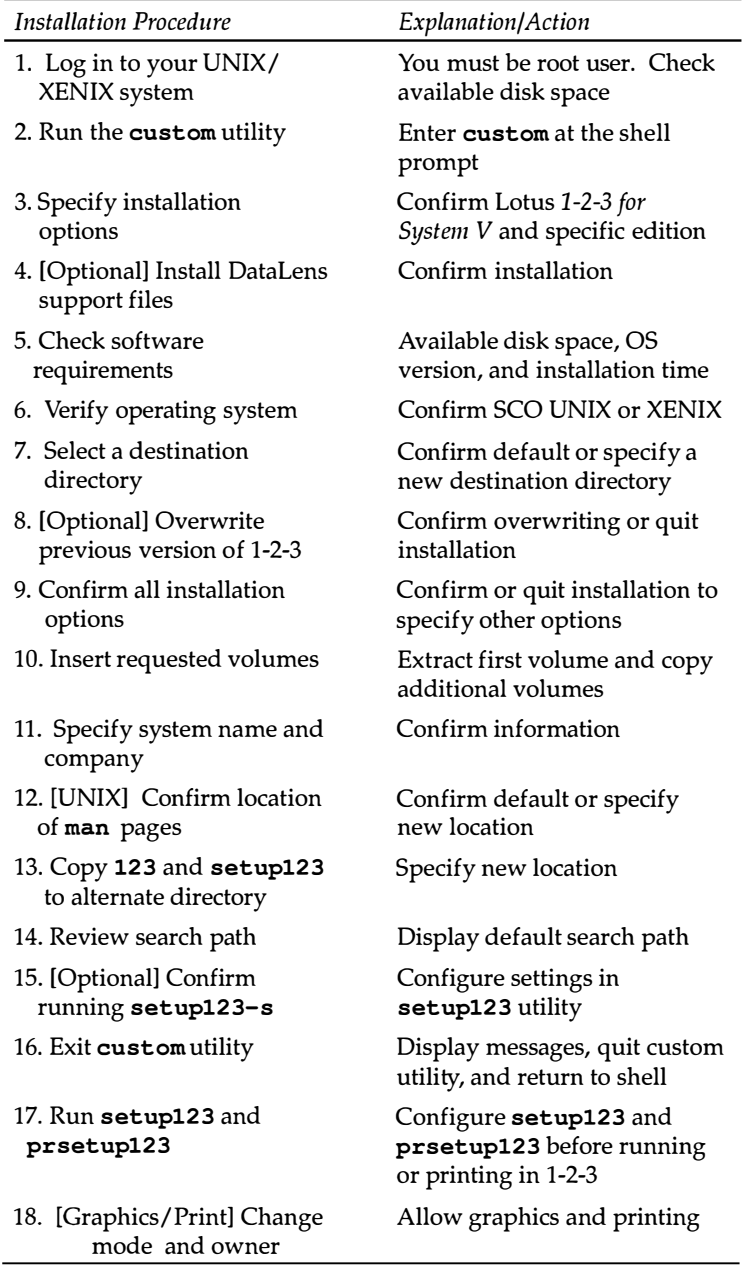

 $\hat{\pmb{r}}$ 

Depending upon the software previously installed on your system and the Edition that you are currently installing, the install script provides additional steps asking you to confirm the status of an option *before* it proceeds. In most cases, you confirm the default suggested by the install script.

 $NOTE$  If you quit the installation procedure or do not successfully install 1-2-3 for System V, note that the installed files are not deleted from your system. You must follow the instructions for reinstallation to successfully install this software.

Each step in the installation overview is explained in detail in the following section.

# **Installation Procedure**

# Step 1: Log in to Your System

Make sure that you met the preinstallation requirements specified in Chapter 2 before you install 1-2-3 for System V, Single-user or Multi-user Edition on a SCO UNIX/ XENIX system. Before you install 1-2-3 for System  $V$ , the system must meet the disk space requirements specified in Chapter 2. You can log in to this system or su to root to install this software.

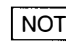

NOTE  $\vert$  You need to log in or su to root to ensure write-access to specific system directories used by the 1-2-3 installation program.

While installing 1-2-3 for System V, the install script creates directories and sets permissions assuming that you have root privileges. If you are logged into your system under the root ID, you have sufficient privileges to install  $1-2-3$  for System V.

# Step 2: Run the custom Utility

Versions of UNIX/XENIX System V for 80386 PCs use menu-driven installation utilities to manage the process of updating and installing software. To install the 1-2-3 files from the distribution diskettes, you need to run the SCO custom installation utility and specify the information it needs. You are asked to insert volume 1 several times during this step.

For this step, the UNIX and XENIX custom utilities are different. The XENIX installation is not screen-driven. To install 1-2-3 on a UNIX system, use the following step marked [UNIX] Step 2. To install 1-2-3 on a XENIX system, use the step marked [XENIX] Step 2.

After this step, the installation procedure for UNIX and XENIX is identical until you quit. When you quit the installation procedure, you return to the custom main menu screen (UNIX) and to the custom utility (XENIX).

### [UNIX] Step 2:

1. Type the following at the shell prompt to run the installation utility from the command line.

### # custom

The custom main menu displays your currently installed software and highlights the Install option. Use the arrow keys to highlight or select options in the custom menus.

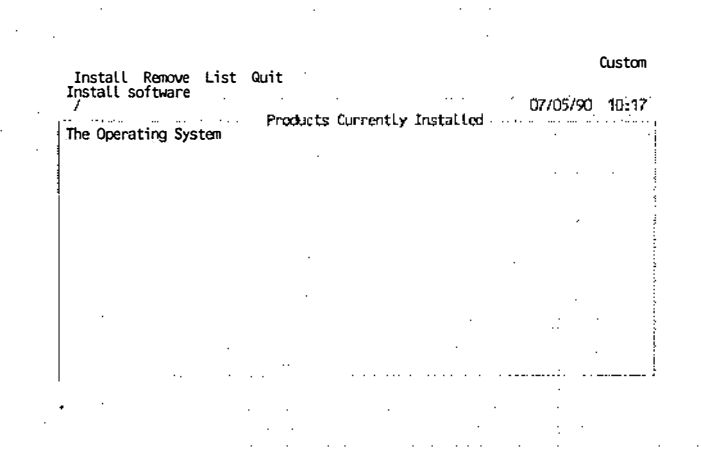

2. Press RETURN to select **Install**. The Install screen is displayed and A New Product option is highlighted.

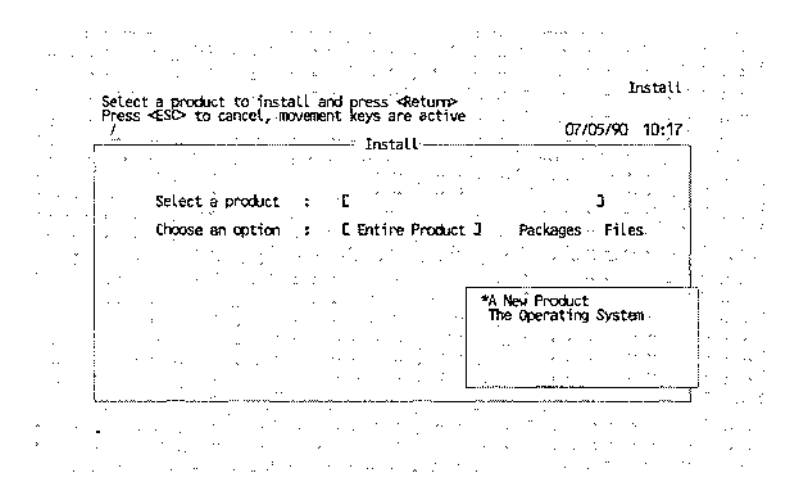

3. Press RETURN to select A New Product. The Entire Product option is highlighted.

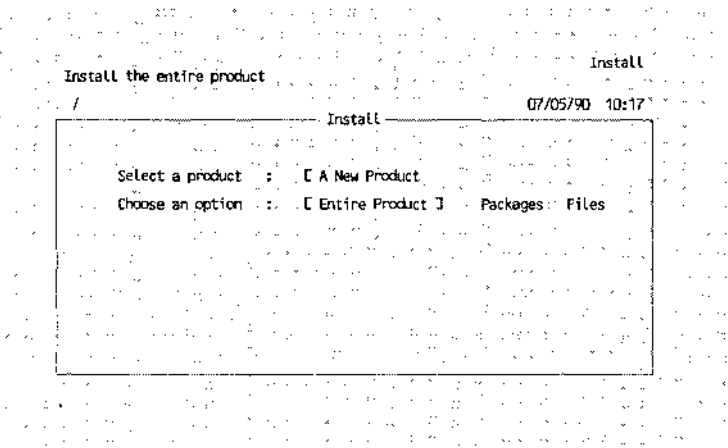

4. Press RETURN to select Entire Product. You are prompted to insert the first volume or diskette.

 $\mathcal{L}^{\text{max}}_{\text{max}}$ 

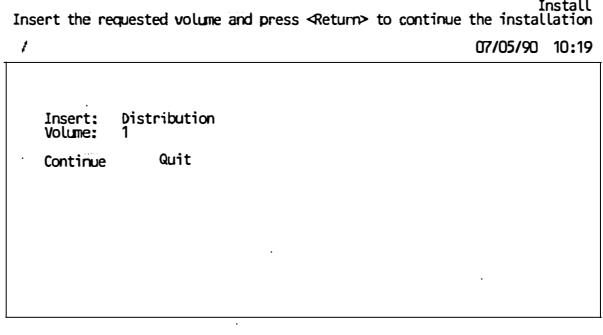

- 5. Insert the first distribution diskette labeled "volume 1" into the first disk drive and lock the drive door.
- 6. Press RETURN to select Continue. The following message appears at the top of the screen.

Installing custom data files . . .

 $\Delta \sim 10^{11}$  m  $^{-1}$ 

 $\sim 100$  km s  $^{-1}$ 

 $\bar{z}$ 

 $\lambda$ 

7. The next screen displays the name of the product that you are installing.

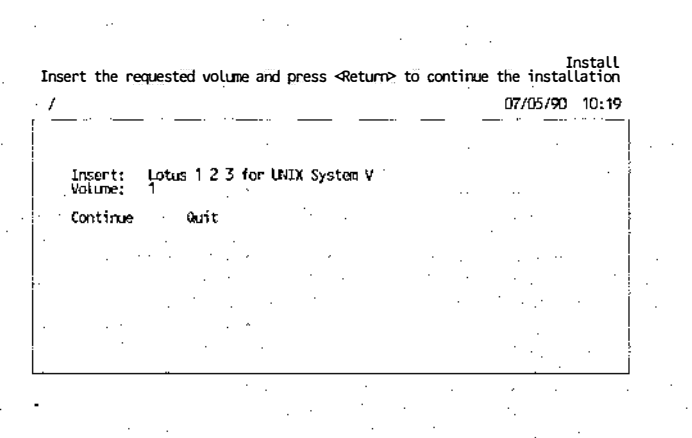

8. Press RETURN to select Continue. The following message is displayed:

Extracting files . . .

After the installation files are extracted and the install script is copied to your system disk, you can install 1-2-3 from your distribution diskettes. To continue with the installation procedure, go to step 3.

### [XENIX] Step 2:

1. Type the following at the shell prompt to run the custom installation utility from the command line.

### # custom

The custom main menu displays your currently installed software and the system options. The following list of options is displayed (or a similar list):

- 1. Operating System
- 2. Development System
- 3. Text Processing System
- 4. Add a Supported Product

Select a set to customize or enter q to quit:

2. Enter 4 to select Add a Supported Product and press RETURN to continue.

The folowing messages are displayed:

Installing custom data files

Insert distribution volume 1 and press RETURN or enter q to quit :

3. Insert the first distribution diskette labelled "volume 1" into your disk drive and lock the drive door. Press RETURN.

After the system reads the diskette, the following messages are displayed:

- 1. Install one or more packages
- 2. Remove one or more packages
- 3. List the available packages
- 4. List the files in a package
- 5. Install a single file
- 6. Select a new set to customize
- 7. Display current disk usage
- 8. Help

4. Type 1 to select Install one or more packages and press RETURN to continue.

The contents of the diskette are listed as follows:

<u>Name Inst Size – Lotus 1-2-3 for System V packages</u> ALL No 218 Entire Lotus 1-2-3 for System V installation files Enter the package (s) to install or enter q to return to the menu:

Type ALL and press RETURN to continue. The following message is displayed:

Insert Lotus 1-2-3 for System V volume 1 and press RETURN or enter q to return to the menu :

5. Press RETURN to continue.

After the installation files are extracted and the install script is copied to your system disk, you can install 1-2-3 from your distribution diskettes. After you insert the first volume, continue the installation procedure with the next step.

Extracting files . . .

### Step 3: Specify Installation Options

After this step, the installation procedure for UNIX and XE . NIX is identical until you quit. The 1-2-3 installation procedure displays an introductory message similar to the following:

The following product will be installed:

Lotus 1-2-3 for System V Multi-user Edition Version 1. 0

Copyright 1990 Lotus Development Corporation All Rights Reserved

Do you want to continue? [y/n]

Check the software version and edition before you continue with the installation procedure.

Type n and press RETURN to quit the installation procedure. Only the installation files have been extracted from the diskette at this point.

Type y and press RETURN to continue.

Additional text explains what the installation procedure does and prompts you to confirm that you want to continue with the installation procedure.

\*\*\*\*\*\*\*\*\*\*\*\*\*\*\*\*\*\*\*\*\*\*\*\*\*\*\*\*\*\*\*\*\*\*\*\*\*\*\*\*\*\*\*\*\*\*\*\*\*\*\* Lotus 1-2-3 for System V Installation

You are beginning the 1-2-3 for System V installation procedure. You will be asked to specify a directory (called a destination directory) where the 1-2-3 files will be stored.

You will then be told how to modify your search path so that you can invoke 1-2-3 without typing the full path name of the directory.

In addition to storing the 1-2-3 files, the installation also creates the 'setup123' utility. setup123 enables you to specify operational defaults for 1-2-3 users. \*\*\*\*\*\*\*\*\*\*\*\*\*\*\*\*\*\*\*\*\*\*\*\*\*\*\*\*\*\*\*\*\*\*\*\*\*\*\*\*\*\*\*\*\*\*\*\*\*\*\*

Do you want to continue? [y/n]

Type n and press RETURN to quit the installation procedure.

Type y and press RETURN to continue.

### Step 4: Install Datalens Support Files

The install script allows you to install the files that you need to build a version of 1-2-3 that works with one or more Data-Lens drivers. If you want to use this feature, install the Data-Lens Linking Kit files by typing y and pressing RETURN. If you do not install the DataLens files now and you want to use DataLens drivers at a later date, you must reinstall 1-2-3 to install the DataLens drivers.

Do you want to install the On-Site Linking Kit for DataLens Drivers (an additional 7000 blocks of disk space are required)?  $[y/n]$ 

Enter y, n please :

NOTE  $\vert$  If you run a major database application on your system, you can use the DataLens drivers distributed by database vendors to access external database files from within 1-2-3. After you obtain a DataLens driver from your database vendor, you need to run the linker to build a version of 1-2-3 that can access your external data files (see Chapter 6 for more information).

### Step 5: Check the Software Requirements

The installation procedure displays a list of blocks used in each of your file systems. Make sure that you have enough free space in the directory where you want to install 1-2-3. The 1-2-3 software requires 20,000 blocks of disk space with DataLens and 13,000 blocks of disk space without the Data-Lens files during installation.

 $\bullet$ 

NOTE | After installation,  $1-2-3$  allocates 15,000 blocks of disk space with the DataLens files installed and 10,000 blocks without DataLens installed.

The following message is displayed (the free disk space information is different for each system):

Here is the current free disk space for each disk partition :

I (/dev/root) : /u2 (dev/hd02) : 17258 blocks 3481 i-nodes 22192 blocks 5411 i-nodes 13000 blocks of disk space are required to install this product.

The following are software requirements for 1-2-3 for System V version 1. 0:

To run 1-2-3 for System V version 1.0, you must be running System V/386 3. 2. 0 or XENIX System V 2. 3

Installation should take approximately: 15 minutes

Do you want to continue? [y/n]

Type **n** and press RETURN to quit the installation procedure.

Type y and press RETURN to continue.

# Step 6: Verify Your Operating System

The following message indicates which operating system you are using on your system.

You are installing Lotus 1-2-3 for System V on Santa Cruz Operations System V/386

```
Is this correct? [y/n]
```
Type y and press RETURN if the information is correct and you want to continue to the next step.

Type n and press RETURN; if this is incorrect. The following message is displayed.

### Select the appropriate operating system.

If your operating system is incorrect, you must select the correct operating system from the list as the following message indicates:

Select your machine and operating system

```
(1) Santa Cruz Operations System V/386
```

```
(2) Santa Cruz Operations XENIX System V
```

```
Please enter 1, 2 ->
```
Enter 1 or 2 and press RETURN to continue.

# Step 7: Select a Destination Directory for Lotus 1 -2-3

The installation script copies all 1-2-3 files from the distribution media to a new directory tree on the installation system. The directory under which 1-2-3 files and directories will be installed is called the destination directory. The destination directory contains the Lotus 1-2-3 system files.

The install script now prompts you to select a destination directory for 1-2-3 files. If you accept the directory suggested by the install script, 1-2-3 files are installed in the directory beneath the specified destination directory.

The installation screen displays this message:

For this system, the suggested destination directory is: /usr

You may specify a different destination directory or press RETURN to use the suggested directory. (All files will be installed under this directory and therefore, you must have write permission for this directory) :

To select the default directory, press RETURN or type in the alternate destination directory and press RETURN.

You can install 1-2-3 on any file system as long as the destination directory gives READ and EXECUTE permission to the users.

 $NOTE$  Throughout the rest of this guide, the abbreviation <dest> refers to the destination directory that you just specified. The file path <dest>/lotus, refers to the lotus subdirectories (or tree) under the destination directory and is also called the base directory.

### Step 8: [Optional] Overwrite a Previous Version of 1-2-3

If you are installing 1-2-3 for the first time, you can skip this step. If you previously installed another version of 1-2-3 in the same or a different directory, please continue. If you cannot install 1-2-3 for any reason, read the reinstallation considerations in Chapter 2.

If there is another version of 1-2-3 already installed in the destination directory, the following message appears.

There is a pre-existing version of this software. Some of these files will be overwritten.

Do you want to continue with installation? [y/n]

Type n and press RETURN to end the installation procedure.

Type y and press RETURN to continue..

One reason for installing a second version of 1-2-3 is to add a second language capability to the 1-2-3 software. If you are installing a version in another language, the install script preserves the language files of the earlier version and adds the new language files to the 1-2-3 system files. With the setup123 utility, you can select the language that you want to use while running 1-2-3.

 $NOTE$  | When you want to install different languages on a system, make sure that the software version numbers (for example, Version 1.0) for 1-2-3 are identical for any additional languages files.

# Step 9: Confirm Destination Directory

The next message provides the opportunity to confirm your destination directory and to note the path for the installed copy of 1-2-3. The current release of 1-2-3 for System  $V$  is installed in subdirectories under the <dest>/lotus/123. v10 directory. Future releases of 1-2-3 for System V can also be installed in the <dest>/lotus directory, for example, <dest>/lotus/123.v20.

If you installed the current version of 1-2-3 in the destination directory /usr, all the files for this version of 1-2-3 are installed in the directory /usr/lotus/123.v10. Lotus refers to the combination of the destination directory ( $/$ usr) and the subdirectory lotus as the base directory because the filepath /usr/lotus serves as the parent directory for multiple releases of 1-2-3.

The install script displays the destination directory that you selected in step 9, and prompts you to confirm continuing with installation.

Ready to install 1-2-3 for System V version 1. 0 in directory <dest>,

Base directory is <dest>/lotus

Is this correct? [y/n]

Type n and press RETURN to specify an alternate destination directory.

Type y and press RETURN to accept the current destination and base directories.

NOTE  $\vert$  If the custom utility cannot find the disk drive (device) that you are using to install 1-2-3, you are prompted for the device name, for example, /dev/rdsk/f0q15dt. See Appendix A for more information on specifying device names.

### Step 10: Insert Requested Volumes

To install the remaining diskettes (volumes), insert the appropriate volume into the specified disk drive when requested and lock the drive door. You are also prompted to remove the last diskette before you continue. The following messages are displayed:

Extracting software ... this should take approximately 12 minutes

-- Please insert the Lotus 1-2-3 for System V  $volume 1 --$ Press RETURN when ready:

Insert the specified volume and press RETURN. This message is repeated until the remaining volumes are copied to the system. The files on each diskette are listed on the screen as they are copied and unpacked in the directory you specified. The executable files are installed under the 1-2-3 base directory. After the last diskette is copied, the following message is displayed:

 $-$  - Please remove the last diskette  $-$ 

### Step 11: Specify System and Company

The install script prompts you for the system name (both Editions, but only the UNIX system), your login name (both systems, but only the Single-user Edition), and the name of your organization (both systems and both Editions). In Chapter 2, you already checked for the system name and the login name. This information is saved and when you run 1-2-3, the login and company names are displayed in the 1 -2-3 startup screen.

The following information is displayed only when you are installing 1-2-3 on a UNIX system.

Enter the system name of the authorized machine. This is the only machine licensed to use this copy of 1-2-3. Make sure that your entry matches the machine's system name exactly.

System name: (woody)
Press RETURN to accept the default system name. To select a different system name, type the alternate system name and press RETURN. The number of characters you can enter for system name is system-specific.

NOTE  $\vert$  If you do not enter the correct system name, 1-2-3 does not execute.

The following information is displayed only when you are installing the Single-user Edition.

Enter the login name of the authorized user. This will be the only user licensed to use this copy of 1-2-3. Make sure that this matches the user's login name exactly.

Login name:

Type your login name, for example, jsmith and press RE-TURN. The number of characters you can enter for a user's login name is system-specific.

The following information is displayed for both Editions and systems:

#### Enter the name of your company:

Type the name of your company, for example, ABCDE Corporation. You can enter up to 50 characters on this line. You then verify if the information that you entered is correct.

The following information will be permanently recorded. Please check to make sure that it is correct.

System name: woody Login name: jsmith Company: ABCDE Corporation

Is this correct? [y/n]

The previous information may vary according to your system and edition.

Type n and press RETURN if the information is incorrect. You can then enter the correct information.

Type y if the information is correct and press RETURN.

### Step 12: Specify Location of Man Pages on SCO UNIX only

You can specify the location of the manual pages on a SCO UNIX system only. When you need help with 1-2-3, access the specific manual pages that explain the 1-2-3 functions. If you selected an alternate location for the manual pages, specify the full path for the manual pages in your . profile or . login file, for example, MANPATH=/usr/man. If you installed 1-2-3 in a directory that is already in your MANPATH search path or use the default man pages directory, you do not need to modify the MANPATH variable.

Do you want to copy the manual pages to another directory (e.g., /usr/man)? [y/n]

Type n and press RETURN to copy the files to the standard location. Continue to step 13.

Type y and press RETURN to copy the files to a new directory. The following message is displayed:

Type the name of the directory that contains the manual pages: (/usr/man)

To select the default location (/usr /man), press RETURN.

To select an alternate directory, type the name of the alternate directory and press RETURN.

Do you want to delete the manual pages in the base directory? [y/n]

Type n and press RETURN to keep two copies of the man pages on your system.

Type y and press RETURN to delete the man pages in the base directory (<dest>/lotus) and keep the man pages in the specified alternate directory.

## Step 13: Copy 123 and setup123 to an Alternate Directory

You can specify an alternate location for 123 and setup123 executable files. If you select an alternate location for these files, specify the full path in your . profile or . login file, for example, insert the following in your .profile file, PATH=\$PATH: /usr/local/bin. If you installed 123 and setup123 in a directory that is already in your PATH, you do not need to modify the **PATH** variable.

The screen clears and the following messages are displayed:

Creating setup123 executive . .

Install : \*\*\*\*setup123 executive successfully created \*\*\*\*

Do you want to copy '123' and 'setup123' commands to another directory that is included in your search path  $(e.g., \ /usr/bin)$ ? [y/n]

Type n and press RETURN if you do not want to copy these files to another directory.

Type y and press RETURN if you want to copy the files to an alternate directory. The following message is displayed:

Type the name of the directory that contains the '123' and 'setup123' : (/usr/bin)

To select the default location (/usr/bin), press RETURN.

To select an alternate directory, type the name of the alternate directory and press RETURN.

### Step 14: Review Search Path to 1-2-3

Before you can run 1-2-3, you must know the full directory path to the 1-2-3 files. You can then specify the full path each time you run 1-2-3 or you can include the path in the list of directories that the shell automatically searches when you execute a command. If you installed 1-2-3 in a directory that is already in your search path, you do not need to modify the search path. See the 'What's Next' section at the end of this chapter for more information.

The install script now suggests that you modify your search path so that you can invoke 1-2-3 without using the full path name. The screen clears and the following messages are displayed:

Install : \*\*\*\* Installation Completed \*\*\*\*

1-2-3 has been successfully installed on your system. After running 'setup123' , you can execute 123 by typing the full path name :

/usr/lotus/123. v10/sysV38 6/bin/123

or you can avoid typing the full path name by modifying your search path to include the following entry :

/usr/lotus/123. v10/sysV38 6/bin

After you modify your search path, the next time you log in to your system, you can run 1-2-3 by typing: 123

At this point, if you are installing the Single-user Edition, proceed to step 16. If you are installing the Multi-user Edition, continue with the next step.

### Step 15: Confirm Running setup 123

The Multi-user Edition install script lets you run the setup123 utility with the -s system option before the end of the installation procedure. Since you must run this utility before you can use the software, you should do so now. You can establish system defaults for devices and set global options appropriate for all users using the -s option with the setup123 utility.

Do you want to run 'setup123 -s' now? (Note: 'setup123 -s' must be run to set up system defaults prior to any users running 'setup123' for the first time.)  $[y/n]$ 

Type n and press RETURN to quit the installation procedure and proceed to step 18.

If you choose not to run setup123 at this time, the installation procedure reminds you that you must do so before you can run 1-2-3.

You can execute setup123 manually by typing:

<dest>/lotus/123 . v10/sysV38 6/bin/setupl23 -s

If your search path has been modified as described above, you can run setup123 by typing: setup123 -s

Type y and press RETURN to execute the setup123 -s utility. The following message is displayed:

Transferring to setup123 program . . .

You can now select the settings for your system using the setup123 configuration utility. See Chapter 4 for more information about setup123 and configuration options. After making your selections, you exit the setup123 utility.

## Step 16: Exit the Custom Utility

You have now completed the Single-user or the Multi-user Edition installation. The information on the screen for a UNIX and XENIX installation varies at this point; however, the steps are similar. The following message is displayed at the bottom of your screen:

#### Press any key to continue

Press any key on your keyboard. The following message appears on the screen:

#### Checking file permissions

You return to the custom main menu. The product name appears in the Products Currently Installed section.

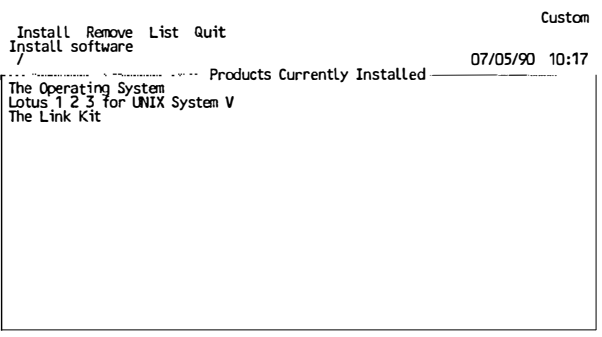

[XENIX] You return to the custom main menu.

Press Q to select Quit and press RETURN. Select Yes and press RETURN. You return to the shell prompt. You have installed and configured 1-2-3 successfully.

## Step 17: Run Setup123 and Prsetup123

The installation procedures for the Single-user and the Multi-user Editions of 1-2-3 for System V are completed. If your system administrator did not run setupl23 -s during the Multi-user Edition installation procedure, the system defaults for 1-2-3 are not configured. In that case, each user on the system must run setup123 before starting 1-2-3.

If your system administrator did not run setup123 -s after the Single-user Edition installation procedure, the system defaults for 1-2-3 are also not configured. For a Single-user Edition, the licensed user can run setup123.

You must run prsetup123 before you can print in 1-2-3.

### Step 18: Change Mode and Owner

[Printing and Graphics] The SCO UNIX/XENIX operating systems do not allow non-root users to access the print directories or access the specific registers display graphics. You need to change the owner and mode for the 123 exe . executable file before users can enable printing or graphics while running 1-2-3. For example, if you do not change the owner and the mode for a VGA color system, all the screen information is displayed as if the system is in  $TTY$  mode and an error message is displayed in 1 -2-3.

The change mode (chmod) command allows 1-2-3 to become a setuid program, which gives anyone running 1-2-3 root privileges temporarily. Immediately after starting, 1-2-3 gets the required access to the graphics registers and the print directories. Then, 1-2-3 resets the privileges to the logged-in user id. If you are in a secure environment, you may want to limit access to this system or install 1-2-3 on a system that does not allow access to secure materials. Do the following at the shell prompt to enable printing and graphics on your system:

```
# cd <dest>/lotus/123.v10/sysV386/bin
```

```
# chown root 123 exe
```

```
# chmod 4755 123 exe
```
## What's Next?

After installing the 1-2-3 software, you need to define some configuration options for 1-2-3. Remember setup123 must be run before you or any users at your site can begin to use 1-2-3.

- general l-2-3 defaults: Run setup123 with the -s option to define default options for all users on the system. If system defaults are set, users running either the Multi-user or Single-user Editions do not need to run setup123 unless they want to configure a specific personal option. See Chapter 4 "Configuring 1-2-3" for more information.
- printer defaults: Run prsetup123 to create printer interface files for all 1-2-3 users on the system. If defaults are set, users running either the Multi-user or Single-user Editions can print. See Chapter 5 "Printing in 1-2-3" for more information.
- user defaults: If 1-2-3 users want to define specific personal options, they can run setup123 under their own user IDs or the system administrator can run setup123  $-u$ . See Chapter 4 "Configuring 1-2-3" for more information.

#### For 1-2-3 Users After completing the installation procedures for 1-2-3 for System  $V$ , users may need to modify their search paths to include the Lotus destination directory. This enables them to start 1-2-3 by typing 123 at the shell prompt. To use the Lotus manual pages, users may need to set the **MANPATH** variable in their . profile or . login files.

## **Modifying the Search Path**

During the installation procedure, you determine the path for the Lotus destination directory. If you copied 1-2-3 to a directory that is already listed in your path, you do not need to modify your search path. If you did not copy 1-2-3 to a directory in your search path, modify the search path of your . login or . profile file. You can then run the 1-2-3 for System V software by typing 123 at the shell prompt. You do not need to type the full path to the Lotus executable files. Your search path must include the <dest>/lotus tree to invoke the software by typing 123.

Follow these steps to modify your search path:

- 1. Display your . login or . profile files to find the statement that begins set path= or PATH= (Modify or insert this line to include the path to the directory that contains the 123 executable file.)
- 2. If the directory that contains the 123 executable file is not already part of the path statement, use your text editor to add the directory path. Add this sample path to the search paths either in the . profile or . login file:

```
. login -
. profile - PATH=$PATH : 
set path = ($path <dest>/lotus/123.v10/sysV386/bin)
```
If you specified an alternate destination directory during the installation procedure, add the alternate path to the search path. After you modify your path statement, be sure to save the file.

3. To enable your system to use the new path statement, you must "reread" the file. If you modified either file, type the source command at the shell prompt, as shown below.

Bourne shell (sh):

# cd \$HOME; .. /. profile

C shell (csh):

# cd \$HOME; source . login;

**NOTE** After updating your search path and running setup123, you can run 1-2-3 for System V by typing 123 at the shell prompt.

# Chapter 4 Configuring 1-2-3

In this chapter, the following setup123 topics are discussed:

- How to run setup123
- How to select options in setup123
- How to navigate screens in setup123 and display Help
- How to set several of the basic 1-2-3 configuration options
- How to save your configuration preferences to a directory so they are available for your next 1-2-3 session

For both system administrators and users, Lotus provides the menu-driven configuration utility called setup123. The . 1123set file is created after running setup123. A copy of the . 1123set file must be available to users before they can start 1-2-3. This file is created by system administrators or users. The system administrator creates the system default file by running setup123 with the  $-s$  option and the file is stored in the <dest>/lotus/123. v10 directory.

The system administrator can run the system version of the setup123 utility when installing the Multi-user Edition for the first time. The system administrator can also invoke it after the installation procedure for Single-user and Multi-user Editions by typing setup123 -s at the shell prompt. The file. 1123set is created and saved in the <dest>/lotus/123. v10 directory. If the system administrator invokes setup123 without the -s option, the file  $.1123$ set is saved in the root ( $/$ ) directory and only the root user can access this copy of the . 1123set file.

When a user runs setup123 for the first time, the file . 1123set is automatically created in the user's home directory (even when the user does not select any options). This file contains information about the devices that the system administrator or the user selected to use with 1-2-3. The drivers for the keyboard, printers, monitors, country, language, graphics, file systems and modes, and character set are all configured.

Although running setup123 as part of the installation procedure is not available in the Single-user Edition, you must run setup123 before running the 1-2-3 software. Users can run the standard version by typing setupl23 at the shell prompt. You set the user defaults and drivers by selecting the devices for your system, the language you want to display on screens and for Help, and other operational specifications. This default file is stored in the user's home directory.

The setup123 utility supports several command-line options corresponding to the specific configuration task that you need to perform. See the following table for the available options.

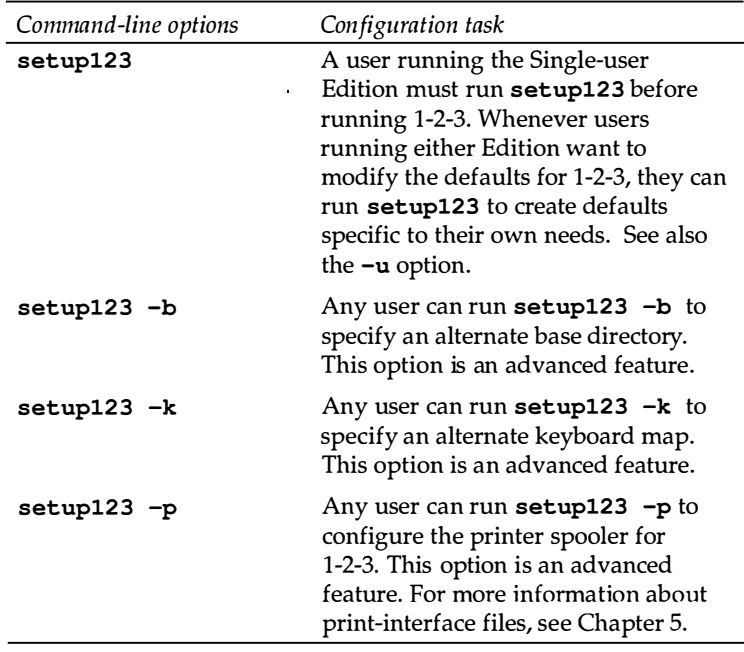

(continued)

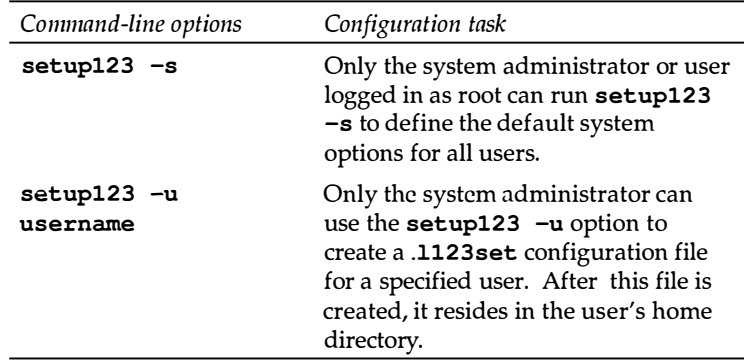

Before you use setup123 to set system or user defaults for your 1-2-3 sessions, consider the following points about setup123 and the way it works with 1-2-3:

- The setup123 utility is designed primarily for ease-of-use. For every menu in setup123, there are brief descriptions of your options and more detailed context-sensitive Help screens. To work your way through the setup123 menus, read the brief descriptions about your options, press ? for more help (if you need it), and save your selections before you quit.
- The installation script builds a customized version of setup123 that reflects your installation environment and the most recent enhancements distributed with 1-2-3 for System V. The sequence of screens and the number of options available on each screen differ and augment the basic configuration options discussed in this chapter.
- The configuration options defined by users override the default options defined by the person installing 1-2-3. The copy of . 1123set in your home directory overrides the system version.
- The setup123 utility does not customize your keyboard layout for 1-2-3. In setupl23, you select the keyboard type (e.g., sco38 6-101) that is most appropriate for your system. To customize the 1-2-3 function keys with specific keys or key combinations on your keyboard, use the Lotus keyedit utility described in the 1-2-3 Configuration Guide.

• 1-2-3 for System V also allows you to define a different set of 1-2-3 options while using 1-2-3. See "Worksheet Commands" in Chapter 2 of User Reference for a discussion of /Worksheet Global Default options.

## Running setup123 -s

At the end of the installation procedure for the Multi-user Edition, you can run setup123 -s automatically. You can also invoke setup123 -s after you install the Single-user Edition of 1-2-3 successfully. The -s option allows you to set the system defaults for 1-2-3 (you must be root). Whether you are running setup123 -s as the final step in installation or at another time, you can execute it in one of the following ways:

• If you update your search path to include:

```
<dest>/lotus/123. v10/sysV38 6/bin
```
• You can type the following at a shell prompt:

```
setup123 -s
```
• If you did not update your search path, you must type the full path to the command:

```
<dest>/lotus/123.v10/sysV386/bin/setup123 -s
```
The first screen introduces the configuration program. The screen states the purpose of setup123 and provides some guidance in using the utility.

Lotus Setup

Setup123 Setup Program for 1-2-3 for System V Lotus Development Corporation<br>Copyright 1990

The setup123 program specifies equipment, file directories,<br>and languages that you can use with 1 2 3 for System V.

Specify choices by highlighting displayed options and pressing RElURN.

When you highlight an option, a description that correspords to that option appears. You can display Help at any time by pressing the question mark ('?) .

Press RETURN to continue

Press RETURN to see the Main Menu.

When setup123  $-s$  is first run, it supplies defaults for every option. As you respond to each of the screens, however, you can override the preselected defaults. Although the versions of the setup123 utility for the administrator and the user are similar and closely related, each version has unique capabilities. Users can override most defaults that the administrator has set, such as the keyboard type and the graphics display device.

## Using the Main Menu

The Main Menu presents options for configuring all the setup123 options, selected options for 1-2-3 or quitting the utility.

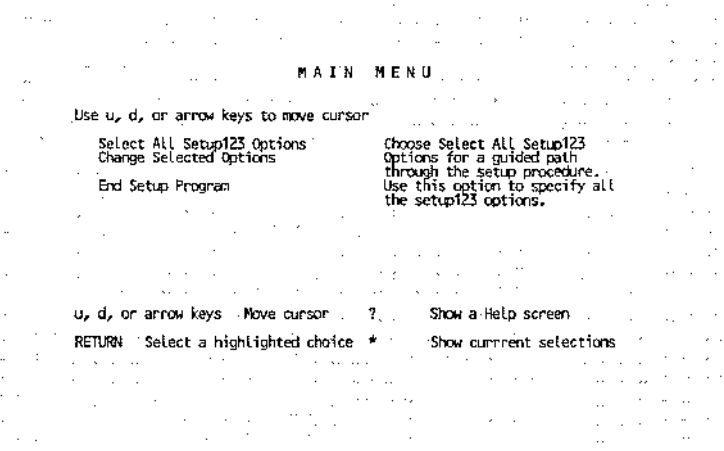

The Select All Setup123 Options option lets you define configurations for all the availabale options with setup123.

The Change Selected Options option lets you modify one or more setup123 options individually.

The End Setup Program option exits the setup123 utility.

## Navigating setup123

All setup123 screens share the following features:

- a screen title like "MAIN MENU" at the top of the screen
- menu options like "Change Selected Options" in the middle of the screen
- a menu pointer in reverse-video indicating your current selection
- a quick help box explaining the option currently highlighted by the menu pointer
- navigation keys

You move through setup123 screens and select options using several pointer-movement keys. If your keyboard sends the appropriate control codes to setup123, you can use the arrow keys on your keyboard. Otherwise, use the terminalindependent characters listed below:

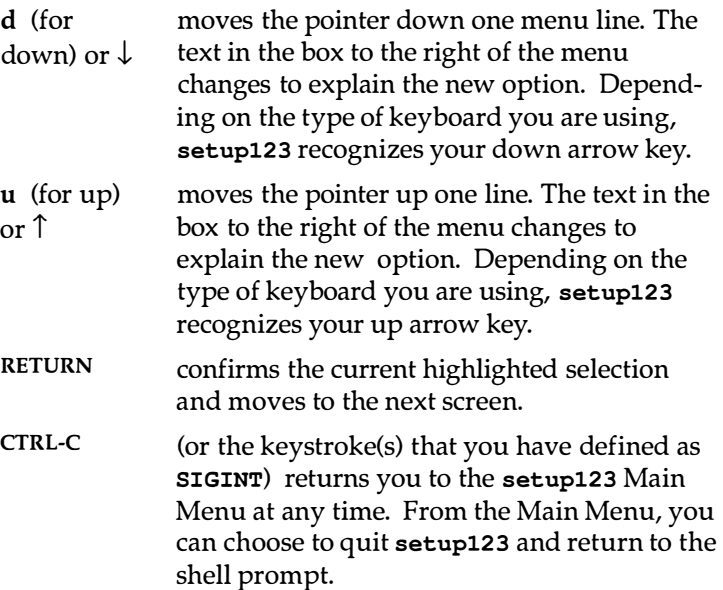

Two other keys provide information about the current screen or the summary changes that you made in setup123.

- \* displays a list of the current settings for setup123. Pressing RETURN returns you to the screen you were using. When you first run setup123 -s, you can use this feature to display the preselected defaults. You may find that most of them are acceptable.
- ? gets you help on screen at any time. Press SPACE BAR to return to the previous screen.

After you run setup123, you can change the selected defaults by running the program again and modifying your selections. If you make a selection that you want to alter immediately, press SPACE BAR to return to the previous screen and specify a different selection. The first time you run setup123, your choices are saved automatically after the last menu if you

selected the option Select All Setup123 Options from the Main Menu. Otherwise, you need to select Save Changes to save the selections you made in this configuration utility.

## Configuring Basic Options

1-2-3 for System V uses many standard systems and interfaces. Most of the default configuration settings for the system or for individual users will work without modification. The following table explains some of the basic configuration options. All 1-2-3 users must know about these configuration options. As you use setup123 with different options, the sequence of setup123 screens may vary.

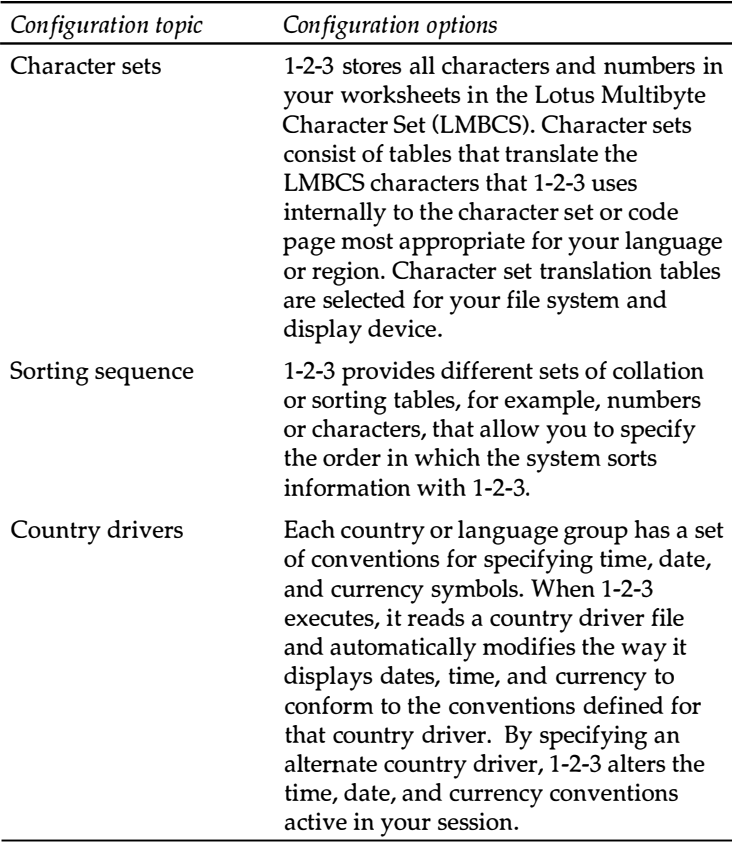

(continued)

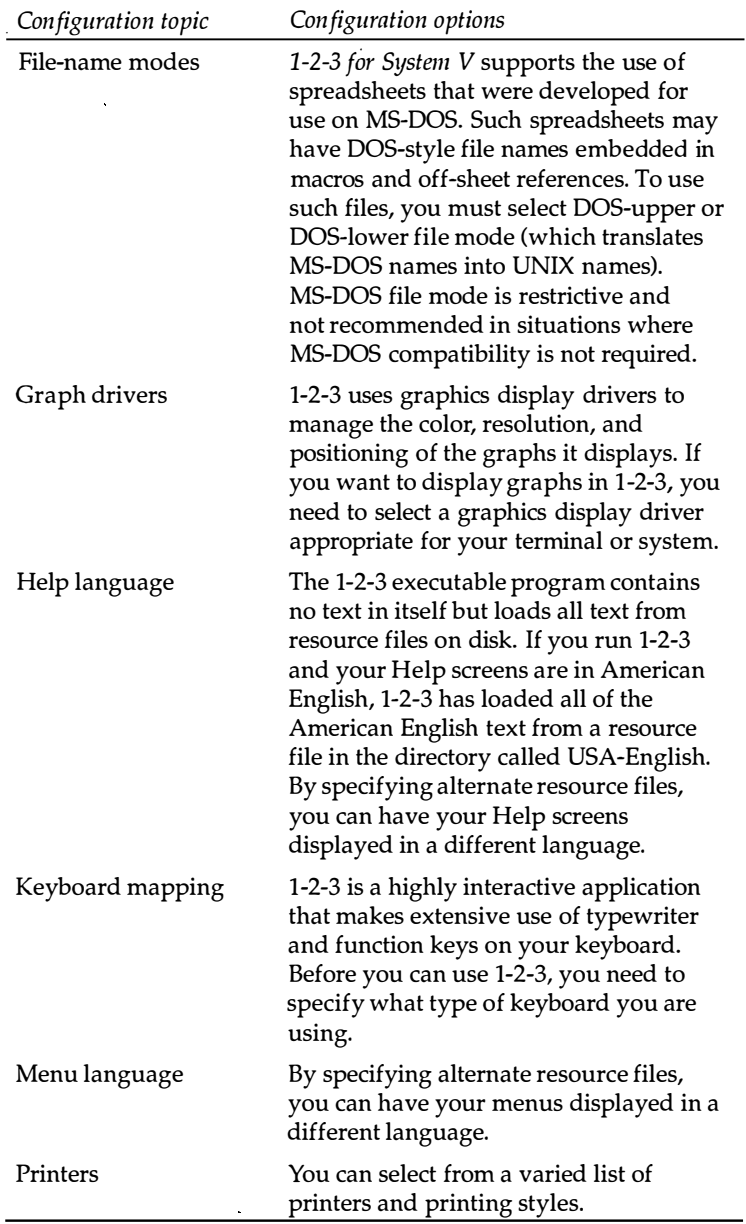

As you use setup123, remember that you can receive additional help on any screen by pressing ? (question mark).

 $\hat{\mathcal{E}}$ 

## **Saving the Configuration File**

After you select the settings on the configuration screens in setup123, you save these selections in a file on disk. 1-2-3 can then read and set your 1 -2-3 environment each time it executes. Your system-wide configuration selections are saved in the file:

#### <dest>/lotus/123.v10/.1123set

The values in this file are the default selections for the users who run the setup123 utility.

The Exit screen asks you if you are finished configuring the defaults for 1-2-3 users. When you see this screen, you can type an asterisk (\*) to view a list of the defaults that you selected. After you review the defaults, press RETURN to return to the Exit screen.

NOTE  $\vert$  The first time that a user invokes setup123, the .1123set file is created and saved in the user's home directory. Even if you do not change the default values and decide to quit the utility immediately after invoking it, the utility still creates and saves the .1123set file in your home directory. It contains the values that the system administrator previously specified. If the system administrator has not selected any defaults, the first option on each screen is considered the default.

The setup123 utility then asks you to confirm your selections. To change any of the defaults you specified, press RETURN while the No response is highlighted. You then return to the Main Menu where you can modify your selections.

If you are satisfied with the default selections, highlight the Yes response and then press RETURN. You save the selections that you just made and return to the shell prompt.

NOTE  $\vert$  The user's version of the .1123set file is stored in the user's home directory and overrides the file created by the system administrator. If the system administrator changes the system defaults and the user wants to use the new system defaults, the user must delete the file in the user's home directory to obtain the new system defaults.

# Chapter 5 Printing in 1-2-3

This chapter is intended for system administrators or users who want to understand how 1-2-3 prints using standard UNIX print services and how this process can be modified for custom print utilities and services. It also describes the prsetupl23 utility, which creates and installs printer-interface files.

 $NOTE$  Due to limitations in the SCO UNIX 3.2.0 operating system, printing graphics on parallel printers from within 1-2-3 is not supported. Printing text is supported on UNIX and XENIX systems.

## **Standard and Custom UNIX Print Services**

You need to know the following terms before you read the information relevant to printing:

- Lotus printer drivers: Lotus provides a printer driver for each type of supported printer. For example, a printer driver for a PostScript printer encodes the current 1-2-3 data or graph information so a PostScript printer can print it correctly. Also, an HP LaserJet driver encodes for a specific configuration of the HP LaserJet.
- temporary files: 1-2-3 creates temporary files on disk (usually in /tmp) when it builds a print job on disk. Each temporary file created by 1-2-3 is assigned a unique process name (e.g., **u13770** or **u13771**).
- 1-2-3 print commands: 1-2-3 uses commands in the /Print menu to prepare data for printing and to manage the process of building print jobs.
- default print spoolers: Each version of an operating system distributes a default print spooler so that users can send data to print devices. For UNIX/XENIX System V, the spooler is called  $1<sub>p</sub>$ .
- custom print spoolers: If your site has developed a print interface that does the same tasks as one of the default print interfaces, then you have a custom print spooler.
- 1-2-3 printer selections: 1-2-3 selects printer types and print interfaces for your current print job based on the following:
	- default printer specified in /Worksheet Global Default Printer Name
	- default printer interface specified in /Worksheet Global Default Printer Interface

If you select a different default printer and print spooler from those listed on the /Worksheet Global Default Printer menu, 1 -2-3 uses these selections when building subsequent print jobs.

NOTE  $\vert$  Print requests must include the {dest} and the {file} token. 1-2-3 uses the {dest} token to select the printer or class of printer, for example, postscript or hplj. The { file} token is used to insert the name of the temporary file on disk, for example, **/tmp/uxxxxx** where **xxxxx** indicates the unique process number.

 $lp -c -d{dest} {$  {file}

### Defining Print Settings

Before you can print data or graphs from 1-2-3 for System V, 1 -2-3 needs to have the following information defined:

• System default print spooler: If you start setup123 with the -s option, you create a system-wide configuration file . 1123set that defines system default display devices, keyboards, file modes, and (optionally) print spoolers for all users. The default spooler specified by Lotus is:

```
lp -c -d{dest} { {file}
```
The default printer request specifies that all 1-2-3 users use the default print spooler  $1p$ . You can specify an alternate system-wide print spooler by starting setup123 with the -p option (setup123 -sp). You must be logged in as root or su to root to use the -s option.

NOTE  $\vert$  The spooler defines how 1-2-3 print requests are sent to the printer by the 1p command. For example, a printer-interface file is assigned to a printer through the lpadmin utility as follows:

#### /usr/lib/lpadmin -p<printer\_name> -i<interfaces> -v<device>

- System default printer: The setup123 -s configuration utility allows you to select from several printer types: Epson, Sun, Postscript, HP Laserjet, line printers, etc. The first printer that you select becomes the default printer type for all users on the system.
- Print interfaces: When any user executes 1-2-3, the program reads one of the following directories and builds a list of available printers:
	- [UNIX] /usr/spool/lp/admins/lp/interfaces
	- [XENIX] /usr/spool/lp/interface

1 -2-3 displays this list on the menus /Worksheet Global Default Printer Interface and /Print Printer Options Advanced Device Interface. The current entry is the print interface that 1-2-3 uses when building print jobs.

#### How does 1 -2-3 Print? Here is a step-by-step description of how 1-2-3 uses all this information to print your data and graphs:

- 1. A 1-2-3 user requests that a print job be opened with the command /Print Printer or /Print Encoded.
- 2. 1-2-3 opens a temporary file on disk in the **/tmp** directory and assigns it a unique file name, for example, **u13770**.
- 3. 1-2-3 then invokes the current printer driver to begin formatting the current data for use with the specific type of print device, for example, PostScript or HP LaserJet. Note that all printer types and their associated drivers must be defined in setup123 and selected on either the /Worksheet Global Default Printer Name or /Print Printer Options Advanced Device Name menus. 1-2-3 uses the current printer driver to build a PostScript-ready, HP Laserjet-ready, or line-printer-ready file in the /tmp directory.
- 4. When the user enters the command /Print Printer Quit or ESC, 1-2-3 closes the temporary file on disk.
- 5. Then, 1-2-3 creates a new process and builds a shell command containing all the information needed to send the encoded print file in /tmp to the destination printer.

The shell command contains the following sample components:

### lp -c -dapplaser /tmp/u13770

where

- **1** indicates the spooler and is derived from the user's . 1123set file
- applaser indicates the interface or the { dest } token and is derived from the current selection in / Worksheet Global Default Printer Interface or /Print Printer Options Advanced Device Interface
- /tmp/u13770 indicates the { file } token and is derived from the name of the temporary file created by 1-2-3
- 6. 1-2-3 executes this shell command, which sends the print job to the specified device and monitors any error messages.
- $NOTE$  To print, you need to define at least one printer with setup123 and create and install at least one printerinterface file.

## Specifying Alternate Print Interfaces

The setup123 -p configuration utility lets you specify alternate spooler and spooler options for 1-2-3. Use the default print spooler as a guideline for the information that you need to include in a print spooler. The following shows an alternate print spooler:

### my spool -d{ dest } { file }

Note that all new print requests must include the { dest } token and the {file} token. The {dest} token refers to the printer or printer class, for example, applaser, and the { file } token refers to the name of the temporary file on disk, for example, /tmp/u13770.

Since your alternate interface obtains printers or classes of printers, you can replace  $1\overline{p}$  in the print request with the name of your spooler, for example, my spool. 1-2-3 refers to your new spooler when printing 1-2-3 data and graphs; for example, my spool indicates lp -c -dapplaser.

If a user runs setup123 - p and defines an alternate print spooler, this spooler overrides any system default. The alternate print spooler is saved to the user's . 1123set configuration file and is available to the user during subsequent 1-2-3 sessions.

 $NOTE$  Users are responsible for setting the margins and print ranges when printing on a laser printer. A laser printer cannot print characters on the full page; therefore, users need to set the margins accordingly to get full use of the page- and print-specified ranges.

## The prsetup123 Utility

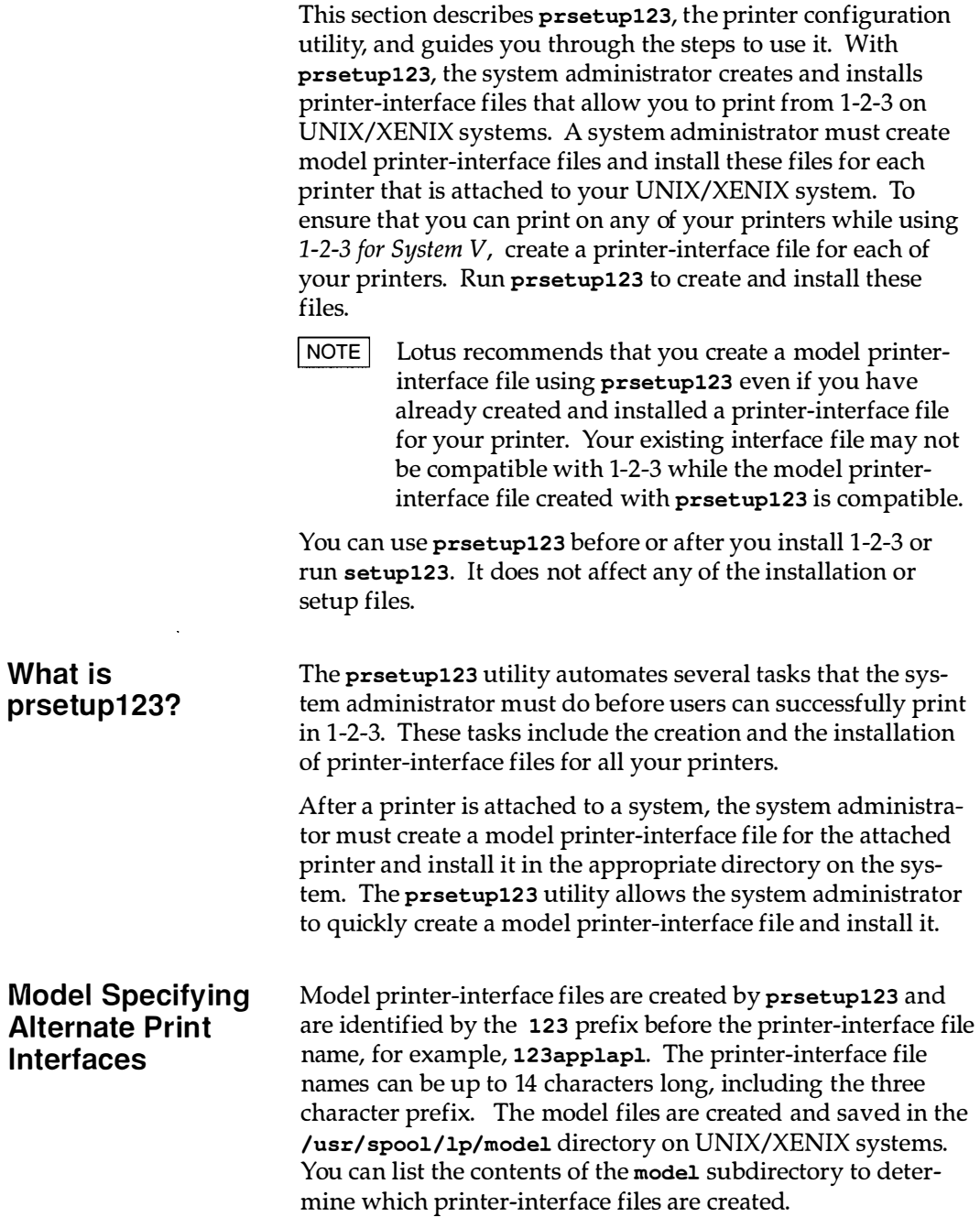

 $\ddot{\phantom{1}}$ 

The prsetup123 utility uses the lpadmin command to install the printer-interface files on UNIX/XENIX systems. On a UNIX system, the printer-interface file is automatically installed in the /usr/spool/lp/admins /lp/interfaces directory. On a XENIX system, the printer-interface file is installed in the /usr/spool/lp/interface directory.

After your printers are installed and the printer-interface file is created and installed, you can access your printers by selecting /Print Printer Options Advanced Device Interface or /Worksheet Global Default Printer Interface. The available printers are listed (up to 16). The printer interface files with a 123 prefix are listed first, and then any additional printer interface files are listed. The printer that you specified with these 1-2-3 options receives the print job. The specified printer then prints the file according to its corresponding printerinterface file.

Before you start to use prsetup123, do the following:

- Designate a printer name (user-specified).
- Determine which physical device or device name the printer is using (system-specific).
- Determine if your printer is a PostScript printer.
- Locate the destination directory and lotus tree.

The device names for RS-232, RS422, or RS423 serial interfaces are similar to the following:

- /dev/ttyla, /dev/ttylb, /dev/ttyOO, /dev/ttyOl
- /dev/ttyle, /dev/ttylf, /dev/ttylg, /dev/ttylh

The device names for R5-232, RS422, or RS423 serial interfaces that also use a modem are similar to the following:

- /dev/ttylA, /dev/ttylB, /dev/ttylC, /dev/ttylD
- /dev/ttylE, /dev/ttylF, /dev/ttylG, /dev/ttylH

Device names for standard control (no modem) are designated with lowercase letters. Device names with modem control are designated with uppercase letters.

The device names for parallel interfaces are similar to the folowing:

• /dev/lp0, /dev/lpl, /dev/lp2

## **Starting** prsetup123

To access Help, enter ? and press RETURN.

1. Log in to the system as root. The shell prompt is displayed. The shell prompt varies depending on the shell that you use. For example, the shell prompt can be a percent symbol (%), a dollar sign (\$), or a pound symbol (#). The pound symbol represents the shell prompt in the following procedure.

 $\overline{1}$ 

2. Type the following at the shell prompt and press RETURN.

### # prsetup123 <dest>/lotus [LANG]

The language [LANG] qualifier is optional. If you need to specify the language, for example, USA-English, use this qualifier. If you installed 1-2-3 in the default destination directory, you can substitute /usr for <dest>.

If your PATH variable is defined to include the path for prsetup123 , the utility starts and displays an introductory message. If your PATH variable does not include the path for prsetup123 or you selected an alternate destination directory during the installation procedure, start prsetup123 by specifying the full path name. Check with your system administrator for the path name for prsetup123 and how to define your PATH variable correctly. For example, you can enter the following:

/usr/lotus/123 . v10/sysV38 6/bin/prsetupl23 /usr/lotus

3. The prsetup123 utility starts and displays the following messages:

Welcome to Lotus Printer Interface file generation program .

You will be asked to enter information about the printer you want to configure with Lotus 1-2-3 .

Name of UNIX device associated with printer :

Type the name of the device for the printer, for example, /dev/tty1a, and press RETURN to continue.

4. The following message is displayed.

#### Name of printer:

Type a name for the specified printer and press RETURN to continue. For example, if the attached printer is an Apple LaserWriter Plus, users can send print jobs to it using the printer name 123applapl. UNIX/XENIX file names are usually up to 14 characters long. You can specify up to 11 characters for a printer-interface file name since prsetup123 adds a three-character prefix (123) to the printer-interface file name.

5. The following message is displayed.

#### Is this a serial device? (y)

Press RETURN to indicate a serial printer. Enter n for a parallel printer and press RETURN to continue.

- $NOTE$  If you use a Centronix parallel interface to communicate with the printer, enter **n**. If you use an RS-232, RS-422, or RS-423 serial interface to communicate with the printer, enter y.
- 6. If you are using a serial printer, you are asked to specify flow control. The following message is displayed.

#### Does flow control follow XON/XOFF protocols? (y)

Press RETURN to indicate that the printer uses XON /XOFF flow control. Enter  $n$  to indicate that the printer uses the DTR/DTS flow control and press RETURN to continue. Check your printer manual for more information.

7. If you are using a serial printer, you are asked to specify baud rate. The following message is displayed.

#### Baud rate?

Enter the baud rate for your printer and press RETURN to continue. To display the available baud rates, enter ? and press RETURN.

8. The following message is displayed.

#### Should this printer generate banner pages? (n)

Enter  $\mathbf y$  if you want to print banner pages and press RETURN to continue. Press RETURN if you do not want banner pages to be printed. A banner page provides information about the user, the file, the print spooler, and other pertinent information.

9. The following information is displayed.

Select one of the following printer types :

- 1. LaserWriter or LaserWriter Plus
- 2. Epson
- 3. HP LaserJet
- 4. HP PaintJet
- 5. Generic

#### Printer type? (1-5)

Enter a number to specify the selected printer, for example, 1, and press RETURN to continue.

A model printer-interface file is created in the following directory:

#### /usr/spool/lp/model

10. If a file with the same name already exists in this directory, the following message is displayed:

Warning: '/usr/spool/lp/model/123applapl'exists. Do you want to overwrite the existing file? (n)

Enter y and press RETURN to overwrite the file and go to step 12. Press RETURN if you do not want to overwrite the file.

11. If you do not want to overwrite the file, you can enter a new file and path name for the file. The following message is displayed:

Enter a new file and path name :

Enter a new file name and path name, for example, /usr/printers/applaserpl and press RETURN.

12. The following message is displayed:

Created file /usr/spool/lp/model/123applapl

Do you want to install your new model interface file? (y)

The name for the created file is determined in step 4 (123applapl) or step 11 (123applaserpl). Press RETURN to install the file. The file is copied from /usr/spool/lp/ model to the printer-interface directory on your system. Enter n if you do not want prsetup123 to install the file and press RETURN.

 $NOTE$  If you did not install the printer-interface file during prsetup123, you must install the file manually before you can print in 1-2-3. See the SCO UNIX System Administrator's Reference or the SCO XENIX Installation and Maintenance manual for more information on installing printers and using the lpadmin command.

While **1 padmin** installs the file, messages may display on your screen. When the file is installed without errors, prsetup123 displays the following message:

### Installation successful .

13. Enter the following at the shell prompt and press RETURN.

### # lpstat -t

This command provides a list of available printers including your printer-interface file, printer status, system default destination, device name, and date of last print job.

## Troubleshooting prsetup1 23

You can use prsetup123 as many times as necessary to change the selections you use with 1-2-3 . Check the selections in your configuration chart in Chapter 1. When you change hardware, remember to make the appropriate changes to the chart. You may also need to run prsetup123 again if you did not specify information correctly for your printers with the prsetup123 utility.

For example, when banner pages contain cryptic information or are not printed, usually the correct type of printer, for example, PostScript, was not specified during **prsetup123**.

When login text and other unexpected text is mixed into 1-2-3 printouts, the gettys process is still trying to access the device. After the system administrator disables the device, users can send print jobs to the device. Check the SCO system documentation for more information on disabling and enabling the serial ports.

## Summary

To print within 1-2-3, you must do the following:

- 1. Run setup123 to select your printers, for example, Apple LaserWriter Plus, Times/Helvetica.
- 2. Run setup123 -p to select your print spooler and its options. The default System V spooler is  $1p$ . The default spooler options are: 1p -c -d{ dest} {file}
- 3. Run prsetup123 to create and install your printer-interface file, for example, 123applaserpl.
- 4. Run 1 -2-3, then:
	- To select the printer that you configured in step 1, select /Worksheet Global Default Printer Name or /Print Printer Options Advanced Device Name.
	- To select the printer-interface file that you created and installed in step 3, select /Worksheet Global Default Printer Interface or /Print Printer Options Advanced Device Interface.
- 5. To print within 1 -2-3, select Go from the Printer menu.
	- The data is formatted according to the printer that you selected in step 1 and the temporary file { **file**} is created.
	- Select Quit from the Printer menu; the temporary file is closed and sent to the UNIX spooler  $(p)$ . You determined the spooler and the options in step 2.

After the UNIX spooler receives the print request, you cannot control it from within 1 -2-3. The UNIX spooler schedules the print requests that it receives from all users and queues them to the selected printer destinations.

# Chapter 6 **Installing DataLens Drivers**

## What is Datalens?

The Lotus DataLens architecture is an application programmer interface (API) that allows 1-2-3 to exchange information with external database files created by database managers such as Sybase, Oracle, Ingres, and dBase III. For each data source that you want to access in 1-2-3, you must have a DataLens driver developed for that data source. After you have installed a DataLens driver for one or more types of database management files and configured 1-2-3 to use the drivers, you can access external database files from within 1-2-3.

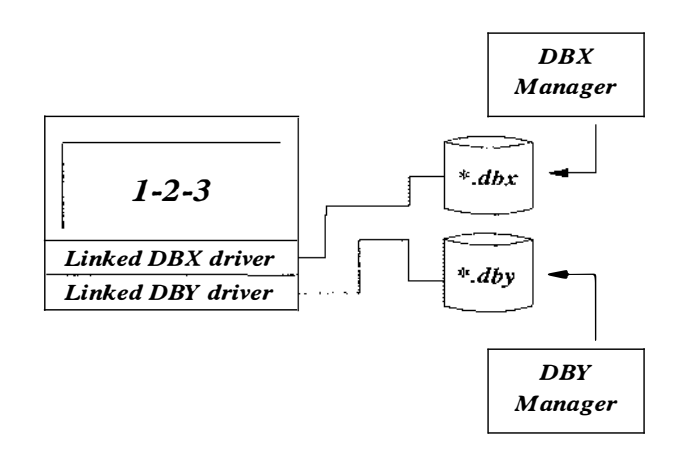

Figure 6-1. The Lotus DataLens architecture

This chapter describes how to install a hypothetical DataLens driver called DBX. The documentation that accompanies actual DataLens drivers may contain more specific instructions on how to install and configure the DataLens driver for your system.

## Datalens Requirements

Before you can install a DataLens driver for use with 1-2-3 for System V, you must have the following:

**1-2-3 object files:** When you installed 1-2-3 for System  $V$ , the installation procedure asked you whether you wanted to install the DataLens object files. If you responded yes to this prompt during installation, the installation script automatically transfers the files  $123$  . o and  $d1$  init . o to your UNIX system. If you did not transfer the DataLens files to your system, you must run the installation script again and specify that the DataLens files be copied to your system. If you do not know whether or not the files were transferred, enter the following command:

### \$ ls -1 /usr/lotus/123 . v10/sysV38 6/lib

If you have installed 1-2-3 in the default destination directory /usr/lotus, the DataLens files should be stored in the directory /usr/lotus/123.v10/sysV386/lib.

**DataLens driver:** 1-2-3 for System V Version 1.0 does not include a DataLens driver in the distribution kit. To install a DataLens driver, you must obtain one from your database vendor or from another software distributor. The DataLens driver must be certified for 1-2-3 for System V and should contain specific information about additional installation and operating requirements. You can install up to eight DataLens drivers with 1-2-3 for System V.

- System V linker kit: To install a DataLens driver, you must relink the 1-2-3 executable that is distributed with 1-2-3 for System V. The procedure for relinking 1-2-3 is similar to the procedure that you use when you relink the UNIX/XENIX kernel when you install a new operating system patch or system driver. To relink the UNIX/XENIX kernel or the 1-2-3 executable file 123, you must install the UNIX/ XENIX link kit that is distributed with your operating system. To verify that you have installed a linker, run the SCO custom utility, select List, and check the list of installed packages.
- Data Lens slot number: If you have installed one or more DataLens drivers already, you have reserved one or more of the register slots that 1-2-3 uses to load DataLens drivers. You have eight available slots for DataLens drivers numbered 1-8. Before you install a new DataLens driver, review the number of slots registered in the /usr/lotus/123 . v10/sysV386/lotus . bcf configuration file. When the  $\text{inst}\,$  dl installation utility prompts you for the name of a free DataLens slot, specify the number of the next available slot. If you have not previously installed a DataLens driver, use slot 1.

## **Installing DataLens Drivers**

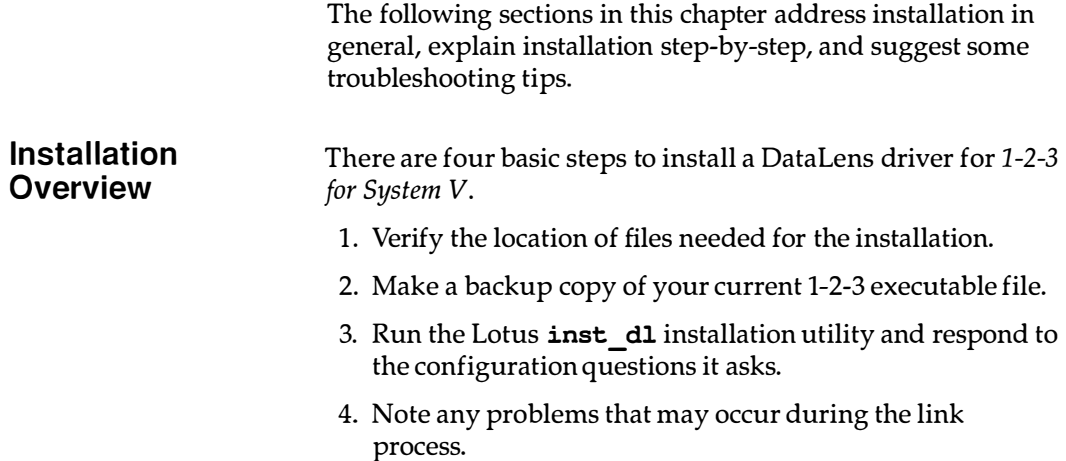

## Step-by-step **Installation**

The following example assumes that you have installed 1-2-3 for System V in the default destination directory /usr/lotus. If you specified a different destination directory for your 1-2-3 files, you must substitute the actual destination directory for the path /usr/lotus in the following examples.

Follow these steps to perform a basic installation:

1. Log in to your system as root.

To perform the installation, you must have write-access to the directories /usr/lotus/123 . v10/sysV38 6/lib and /usr/lotus/123 . v10/sysV386/bin .

2. Make a backup copy of your current 1-2-3 executable file.

```
$ cd /usr/lotus/123 . v10/sysV386/bin 
$ cp 123_exe 123_exe . bak
```
This is a precaution. If anything unexpected happens during the installation of the DataLens driver, you can always restore the backup 1 -2-3 executable file and run 1-2-3 as you did before.

3. Copy the DataLens driver file from the distribution disk to the directory /usr/lotus/123. v10. The hypothetical driver object file name is dbx. o.

```
$ cd /usr/lotus/123 . v10 
$ tar xvf /dev/rdsk/fOqlSdt /dbx .O
```
Note that the name of your disk drive and the name of the driver distribution file may differ from the example above. Follow the particular instructions distributed with the DataLens driver.

4. Make the /usr/lotus/123.v10/sysV386/bin directory current.

```
$ cd /usr/lotus/123 . v10/sysV38 6/bin
```
5. Run the Lotus inst dl utility and specify the base directory path containing both the sysV386/bin and sysV386/1ib subdirectories.

```
$ inst_dl /usr/lotus
```
6. In response to the menu, type a and press RETURN to instruct inst dl to add a new DataLens driver.

7. In response to **inst dl** prompts, provide the following information about your DataLens driver. (This information is distributed with your DataLens driver.) The following example illustrates what the information should look like.

Empty slot number: 1 Driver name: dbx Driver description: The DBX database format (Optional) Driver configuration string: Object file location: /usr /lotus/123.v10/ sysV386/lib Object file name: dbx.o

The inst\_dl utility uses this information to update the object file dlinit . o and the configuration file lotus . bcf before linking the object files 123 . o, dbx . o, and dl init . o into a new 1-2-3 executable.

- 8. In response to the  $\text{inst }$  dl menu, type m and press ENTER to instruct inst  $d1$  to make (link) a new 1-2-3 executable file.
- 9. Record any errors that may occur during the link process.
- 10. (Optional) If the installation documentation for your DataLens driver recommends that you edit the /usr/lotus/123 . v10 /sysV386/ lotus . bcf configuration file, you should edit the file after you have relinked 1-2-3. The /usr/lotus/123 . v10/lotus . bcf file is a text file so you can edit it in any UNIX text editor.

```
$ cd /usr/lotus/123 . v10 
$ vi lotus . bcf
```
Add information about the DataLens driver as supplied by the distributor of the driver. Be certain that you identify the same Data Lens slot number as you specified during the inst\_d1 procedure.

11. Run 1-2-3 and exercise the /Data External Use command to verify that the driver is functioning properly. For more information on /Date External commands and using DataLens capabilities, see "Data Commands" in Chapter 2 of User Reference.
**Troubleshooting** If you receive linker errors during the installation of your DataLens driver, verify that you have specified the correct location of the object files needed for installation. If the locations are correct and you still receive error messages from the linker, contact the distributor of your DataLens driver for support.

> If you receive the 1-2-3 error message " driver not initialized", you need to check your lotus. bef file to be sure that:

- Each record describing a DataLens driver ends with a semicolon (:).
- All literal strings specifying the location, name, or description of each driver are each enclosed in double quotation marks.
- Each literal string specifying the name of the DataLens driver contains no spaces.
- The spelling in each keyword parameter is correct.
- Each record has a DB (location) and DN (name) parameter.

# Appendix A Troubleshooting

This appendix is intended for system administrators or users who may need additional information on the following areas:

- Optimizing system performance
- Checking disk space
- Determining device for installation
- Installing 1-2-3 without the SCO custom utility
- Changing permissions on print directories

#### **Optimizing** System **Performance**

The following table describes several ways to optimize your system's performance. If you are getting memory errors, out of swap space errors, or building large spreadsheets, you may also want to check this table for more information.

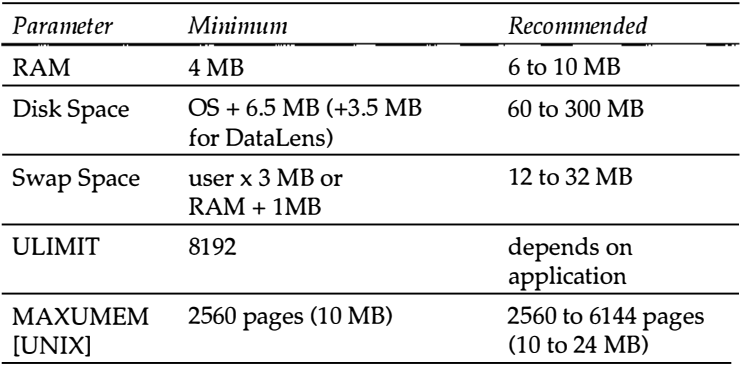

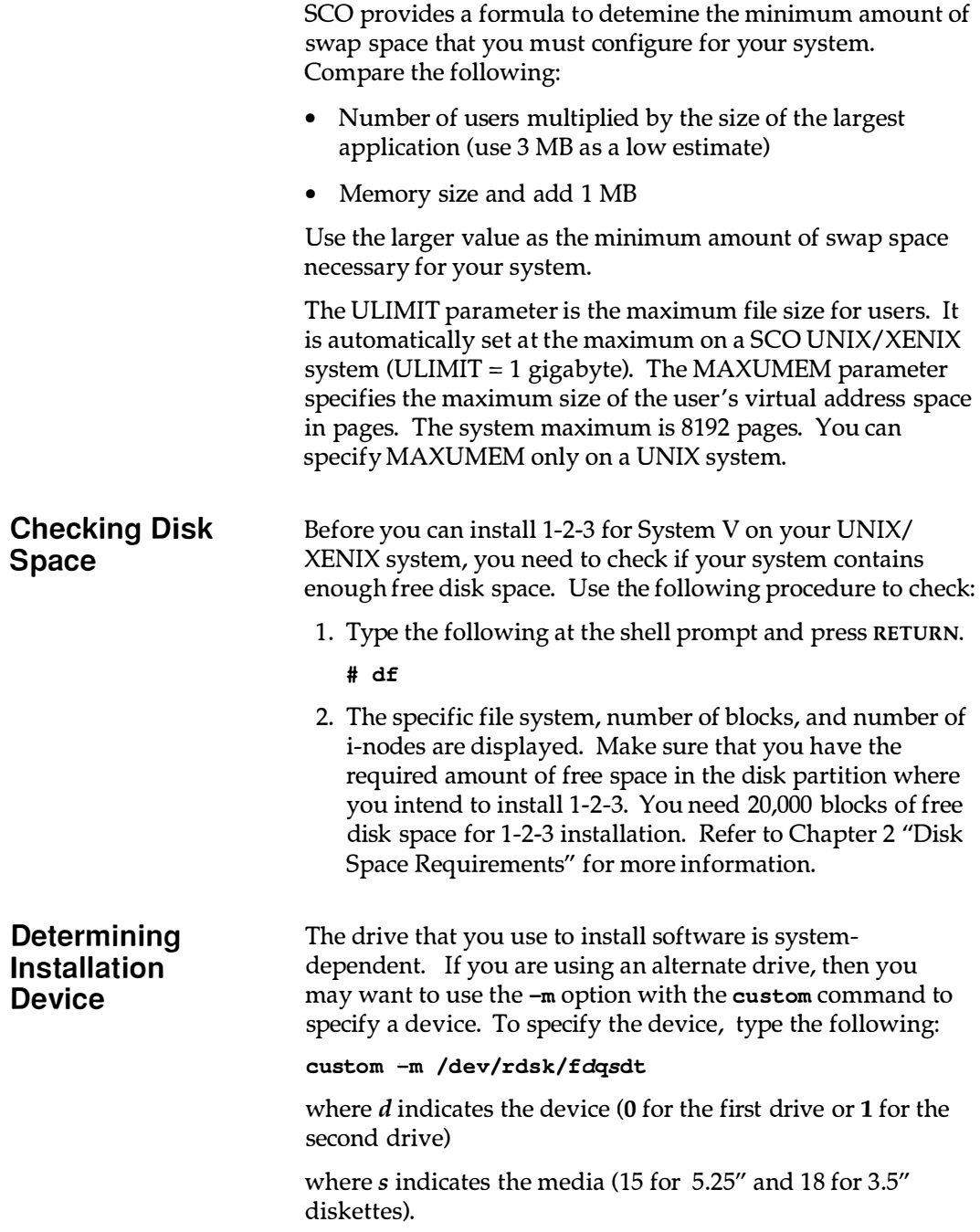

To specify the diskette size and the diskette drive, use the following information. For example, when you use 3.5" diskettes in the first disk drive, the device name is:

#### /dev/rdsk/f0q18dt .

Usc the following information to determine your device:

- first drive (0) with  $5.25''$  diskettes = /dev/rdsk/f0q15dt
- first drive (0) with  $3.5''$  diskettes = /dev/rdsk/f0q18dt
- second drive (1) with 5.25" diskettes =/dev/rdsk/f1q15dt
- second drive (1) with  $3.5''$  diskettes = /dev/rdsk/f1q18dt

#### Installing 1-2-3 **Manually**

Use the tar command to manually install  $1-2-3$  for System V installation files on your system. After you extract the installation files to your system, you start the installation procedure. You can then follow the steps in the installation procedure as described in Chapter 3.

Follow these steps to install 1-2-3 manually:

- 1. Log in as root or su to root.
- 2. Insert the first diskette labelled Volume 1 into your disk drive and lock the drive door.
- 3. Type the following at the shell prompt to change to the root directory and press RETURN.

#### $# cd /$

4. Type the following at the shell prompt to extract the 1-2-3 installation files and press RETURN.

#### # tar xvf /dev/rdsk/fOqlSdt . /usr/tmp

The device, for example, /dev/rdsk/f0q15dt, may change depending on your system. See the section " Determining Installation Device" for more information.

5. Type the following at the shell prompt to change to the installation directory and press RETURN.

# cd /usr/tmp/lotus\_install/123

- 6. Type the following at the shell prompt to start the installation procedure and press RETURN.
	- # . /Install

#### Changing Permissions on **Print Directories**

If you cannot locate or access printers while running 1-2-3, you may need to change the permissions for the print directories. The permissions for the print directories are determined by the operating system. Lotus does not automatically change permissions on any directories except the directories that Lotus creates.

Follow these steps to change permissions on the appropriate directories:

- 1. Log in to the system as root (or su to root).
- 2. Enter the following at the shell prompt:

chmod o+x /usr/spool/lp/admin chmod o+x /usr/spool/lp/admin/lp chmod o+r /usr/spool/lp/admin/lp/printers

You can now list the available printers.

# Index

## Numbers

123 executable file, alternate location, 3-17

#### A

Architecture, ii, 2-2

## 8

Base directory, defined, 3-14

## c

Character sets, LMBCS, 4-8 chmod command, 3-22, A-4 chown command, 3-22 Company name, 2-7, 3-15, 3-16 Configuration character sets, 4-8 country drivers, 4-8 file-name modes, 4-9 graph drivers, 4-9 help language, 4-9 keyboard mapping, 4-9 menu language, 4-9 printer defaults, 3-22 printers, 4-9 sorting sequence, 4-8 system defaults, 3-22 user defaults, 3-22 utility, 4-1 Coprocessor, 2-2 Custom utility, 1-1, 3-1, 3-2, 3-4 device name, 3-15 UNIX, 3-5, 3-9 XENIX, 3-5, 3-8, 3-9

#### D

Data External Use command, checks DataLens drivers, 6-5 Data files, 2-5

Database DataLens drivers, 3-11 external files, 3-11, 6-1 managers, 6-1 **DataLens** 1-2-3 installing drivers, 6-2 architecture, 6-1 drivers, 3-10, 6-1, 6-2, 6-5 installation, 3-10 installing drivers, 6-2, 6-3, 6-4 linking kit, 3-10 slot number, 6-3 support files, 3-10 troubleshooting, 6-6 Destination directory, 3-23 1-2-3 files, 3-12 alternate, 2-3, 2-4, 3-14, 3-23 current, 3-14 default, 2-3, 3-12 installation, 3-10 lotus tree, 3-14 privileges, 2-4 search path, 3-14 XENIX, 2-4 Destnation directory alternate, 3-13 defined, 3-13 selected, 3-13 Disk space, A-2 df command, A-2 installing, 3-11 installing 1-2-3, 2-3 multi-user edition, 2-3 running, 3-11 running 1-2-3, 2-3 single-user edition, 2-3 with DataLens, 3-10, 3-11 with Datalens, 2-3 without DataLens, 3-11 without Datalens, 2-3 worksheet files, 2-3 Diskettes, sizes, 1-2 Display devices, default, 5-3

Distribution diskettes, 3-8, 3-9 Documentation 1-2-3, 1 -1 System, ii

#### E

Edition documentation, 1-2 multi-user, 1-2, 2-1 single-user, 1-2, 2-1 etc/perms, 123 files, 2-5 Executable files, ii 123, 3-18 alternate location, 3-18 change mode, 3-21 change owner, 3-21 default location, 3-18 search path, 3-18 setup123, 3-18

## F

File modes, 5-2 File-name modes, 4-9 Files .1123cnf, 2-4, 2-5 .1123set, 2-4, 2-5, 5-2 .login, 3-17, 3-24 .profile, 3-17, 3-24 1-2-3 executable, 6-4 123, 2-4, 2-5 configuration, 5-2 data, 2-5 driver object name, 6-4, 6-5 installation, 2-6 language, 2-4, 2-6 password, 2-7 temporary, 5-1 XENIX help, 2-6

## G

gettys process, 5-11 Graphics, 3-21

## H

Help manual pages, 3-1 setup123, 4-1, 4-3

inst\_dl utility, 6-3, 6-4 Install script, 1 -1, 3-4 creates directories, 3-4 sets permissions, 3-4 Installation, 3-1 1-2-3 files, 3-12 architectures, ii completing, 3-23 custom, A-2 custom utility, 3-20 delete previous version, 2-5 destination directory, 3-10 device, A-2 diskette, A-2 diskettes, 3-15 edition, 3-9 executable files, 3-15 exit install script, 3-20 files, 3-9 language, 3-14 manual, A-1, A-3 manually, A-3 Multi-user Edition, 3-4, 3-19 Multi-user Edition, 3-21 operating system, 3-12 overview, 3-1, 3-3 overwrite previous version, 3-13 package, 2-1 procedure, 3-4 product, 3-9 product name, 3-12 requirements, 3-11 Single-user Edition, 3-4, 3-19 Single-user Edition, 3-21 steps, 3-3 time required, 3-2, 3-11 UNIX, 3-5 UNIX/XENIX, 3-4 updates, 2-4, 2-5 volumes, 3-15 XENIX, 3-8

## K

Keyboards, 5-2 Keyedit, 4-3

#### L

.1123cnf, 2-4 .1123set, 2-4, 4-1, 4-3, 5-2, 5-4 root directory, 4-1 system directory, 4-1 user's home directory, 4-2 .login file, 3-17 Language files, 2-4, 3-14 setup123, 2-4 License multi-user, 1 -2 single-user, 1-2 Linker kit, System V, 6-3 Login name, 2-7, 3-15 licensed user, 3-16 Lotus tree, 3-13 lotus tree, 2-5, 3-23 lp command, 5-2, 5-3, 5-4 -c, 5-2 -d, 5-2 tokens, 5-2 Ipadmin command, 5-7, 5-11 Ipadmin utility, 5-3 lpstat command, 5-11

#### M

Manual pages, 3-1 alternate directory, 3-2 alternate location, 3-17 delete, 3-17 man command, 3-2 MANPATH variable, 3-2, 3-17 search path, 3-17 specify location, 3-17 MAXUMEM, A-1, A-2 Memory, 2-2, A-2 Multi-user Edition, 3-9 setup123 -s, 3-2, 3-19 Multiuser system, 1-1

#### N

Non-root users graphics, 3-21 printing, 3-21

## $\Omega$

Operating System UNIX, ii version, ii Operating system patch, 2-2, 2-7 RTS, 2-6 TERMINF, 2-6 UNIX, 1-2, 2-7, 5-1 UNIX patch, 2-2 version, 1-2, 2-6 XENIX, ii, 1-2, 2-7

#### p

.profile file, 3-17 Parallel printers graphics on UNIX, 5-1 graphics on XENIX, 5-1 text on UNIX, 5-1 text on XENIX, 5-1 Password file, 2-7 Permissions, print directories, A-1, A-4 Print commands, 5-1 directories, A-4 driver, 5-1 laser, 5-5 margins, 5-5 permissions, A·4 ranges, 5-5 requests, 5-12 Print command creates temporary file, 5-12 file token, 5-12 Print request, default, 5-3 Printer 123 options, 5-12 custom interfaces, 5-2 default, 5-2 default spooler, 5-12 device, 5-7 name, 5-7 parallel device names, 5-7 serial device names, 5-7 setup123 -p, 5-12 Spoolers, 5-2 system default interface, 5-2 tokens, 5-2

types, 5-2 with modem, 5-7 Printer interface, 5-4 alternate, 5-5 lp command, 5-5 requests, 5-5 token, 5-4 tokens, 5-5 UNIX, 5-3 XENIX, 5-3 Printer-interface files, 5-6 123 options, 5-7 created, 5-6 creating, 5-8 filename, 5-6 installed, 5-6 model, 5-6 model directory, 5-6 prefix, 5-6 UNIX directory, 5-7 XENIX directory, 5-7 Printing, 3-21 parallel on UNIX, 5-1 Process name number, 5-2 print, 5-1 prsetup, messages, 5-11 prsetup123, 3-21, 5-6 creating model file, 5-8 installing model file, 5-10 running, 5-8 prsetup123 utility, 5-6

## R

Removable media, 2-2 rm command, 2-5 -rf option, 2-6 Root privileges, 2-4

#### s

Search path, 3-19, 3-23 .login, 3-17 . profile, 3-17 123, 3-18 manual pages, 3-17 setup123, 3-18 Secure environment, 3-22 Serial ports disabling, 5-11 enabling, 5-11 setuid program, 3-22 setup123, 3-21, 4-1 .1123set file, 4-10 -p option, 5-3, 5-5 -s option, 4-1, 4-4, 5-2, 5-3 after installation, 3-20 alternate location, 3-17 base directory, 4-2 configuration options, 4-8 current settings, 4-10 default settings, 4-10 defaults, 4-5 during installation, 3-19, 3-20 during Multi-user installation, 3-10 Help, 4-3 help, 4-9 keyboard map, 4-2 keyboard type, 4-3 language, 3-14 main menu, 4-6 options, 4-2 printer spooler, 4-2 quitting, 4-10 run for first time, 4-2 saving settings, 4-10 screen, 4-6

search path, 4-4 specific keys, 4-7 system configuration, 4-3 system version, 4-1 user configuration, 4-3 setup123 utility, 2-4 Single-user system, 1-1 Software edition, 3-9 version, 3-9 Software interrupt, SIGINT, 3-1 source command, 3-24 su command, 2-4, 3-4 Swap space, determining, A-2 System, performance, A-1 System name, 2-7, 3-15 default, 3-16 System requirements, 2-1 System V custom, 1-1 documentation, ii software installation, 1-1

## T

tar command, A-3 Temporary files, 5-1 tmp directory, 5-3, 5-4, 5-5 Troubleshooting, prsetup123, 5-11 Troubleshooting tips, 1-3 TTY mode, 3-21

## u

ULIMIT, A-1, A-2 uname command, 2-7 Updates, 2-4 installation, 3-2

 $\bar{\Gamma}$  $\bar{\bar{1}}$  $\bar{\Gamma}$  $\bar{1}$  $\bar{\rm I}$  $\label{eq:2.1} \frac{1}{\sqrt{2}}\left(\frac{1}{\sqrt{2}}\right)^{2} \left(\frac{1}{\sqrt{2}}\right)^{2} \left(\frac{1}{\sqrt{2}}\right)^{2} \left(\frac{1}{\sqrt{2}}\right)^{2} \left(\frac{1}{\sqrt{2}}\right)^{2} \left(\frac{1}{\sqrt{2}}\right)^{2} \left(\frac{1}{\sqrt{2}}\right)^{2} \left(\frac{1}{\sqrt{2}}\right)^{2} \left(\frac{1}{\sqrt{2}}\right)^{2} \left(\frac{1}{\sqrt{2}}\right)^{2} \left(\frac{1}{\sqrt{2}}\right)^{2} \left(\$  $\bar{\Gamma}$  $\bar{\Gamma}$  $\bar{\Gamma}$  $\bar{\Gamma}$  $\bar{\Gamma}$  $\bar{\Gamma}$  $\bar{\Gamma}$  $\bar{1}$  $\bar{\bar{1}}$  $\bar{1}$  $\overline{1}$ 

 $\label{eq:2.1} \mathcal{L}(\mathcal{L}^{\text{max}}_{\mathcal{L}}(\mathcal{L}^{\text{max}}_{\mathcal{L}}),\mathcal{L}^{\text{max}}_{\mathcal{L}^{\text{max}}_{\mathcal{L}}})$ 

 $\label{eq:2} \mathcal{L}_{\text{max}} = \mathcal{L}_{\text{max}} \left( \mathcal{L}_{\text{max}} \right)$ 

\*UNIX is a registered trademark of American<br>Telephone and Telegraph Company